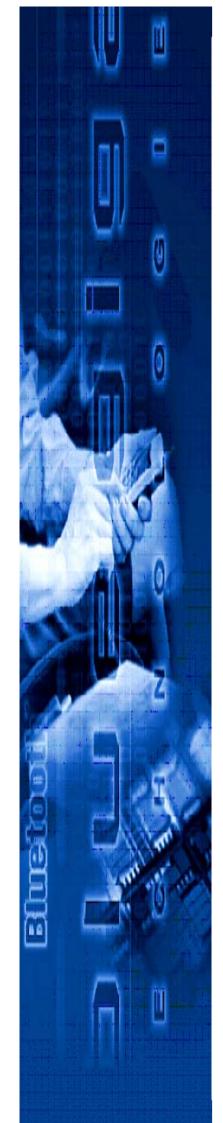

# WRAP MULTIRADIO ACCESS SERVER

User's and Developer's Guide

Version 2.0.3

Monday, November 08, 2004

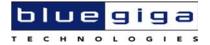

Bluegiga Proprietary, Copyright © Bluegiga Technologies 2001-2004

All rights reserved.

Bluegiga Technologies assumes no responsibility for any errors which may appear in this manual. Furthermore, Bluegiga Technologies reserves the right to alter the hardware, software, and/or specifications detailed herein at any time without notice, and does not make any commitment to update the information contained herein. Bluegiga Technologies' products are not authorized for use as critical components in life support devices or systems.

The WRAP is a registered trademark of Bluegiga Technologies.

The Bluetooth trademark is owned by the Bluetooth SIG Inc., USA, and is licensed to Bluegiga Technologies.

ARM and ARM9 are trademarks of ARM Ltd.

Linux is a trademark of Linus Torvalds.

All other trademarks listed herein belong to their respective owners.

# **CONTENTS**

| 1 | Introduction                                                  |   |
|---|---------------------------------------------------------------|---|
|   | 1.1 Licenses and Warranty                                     |   |
|   | 1.2 Certification Information                                 | _ |
|   | 1.3 Bluegiga Technologies Contact Information                 |   |
| 2 | Controlling the Access Server                                 |   |
|   | 2.1 Physical Interfaces                                       |   |
|   | 2.2 Shell Prompt Access                                       |   |
|   | 2.2.1 Management Console                                      |   |
|   | 2.2.2 Accessing Remotely                                      |   |
|   | 2.3 Transferring Files to/from the Access Server              |   |
| 3 | Configuration                                                 |   |
|   | 3.1 Using the Setup Application                               |   |
|   | 3.1.1 Network Configuration                                   |   |
|   | 3.1.2 Bluetooth Settings                                      |   |
|   | 3.1.2.1 General Bluetooth Settings                            |   |
|   | 3.1.2.2 LAN Access Profile Settings                           |   |
|   | 3.1.2.3 Serial Port Profile Settings                          |   |
|   | 3.1.2.4 OBEX Settings                                         |   |
|   | 3.1.2.5 Personal Area Network Profile Settings                |   |
|   | 3.1.3 Ramdisk Settings                                        |   |
|   | 3.1.4 System Logger Settings                                  |   |
|   | 3.1.5 Web Server Settings                                     |   |
|   | 3.1.6 Install Point Settings                                  |   |
|   | 3.1.7 SMS Gateway Settings                                    |   |
|   | 3.2 /etc/rc.local                                             |   |
|   | 3.3 Resetting Configuration                                   |   |
| 4 | 3.4 Advanced Configuration                                    |   |
| 4 | Using the System                                              |   |
|   | 4.1 Bluetooth                                                 |   |
|   | 4.1.1 Bluetooth Server Socket Interface Password Protection   |   |
|   | 4.1.3 Serial Port Profile                                     |   |
|   | 4.1.4 Object Push and File Transfer Profile                   |   |
|   | 4.1.5 PAN Profile                                             |   |
|   | 4.1.6 Bluetooth Range Changing                                |   |
|   | 4.1.7 BTCLI - Bluetooth Server Command Line Interface Utility |   |
|   | 4.1.8 Serialbluetooth                                         |   |
|   | 4.2 Compact Flash GPRS Card                                   |   |
|   | 4.2.1 SIM Card's PIN code                                     |   |
|   | 4.2.2 GPRS Troubleshooting                                    |   |
|   | 4.2.3 Console Message "serial_cs: ParseTuple: Bad CIS tuple"  |   |
|   | 4.3 Compact Flash WLAN                                        |   |
|   | 4.3.1 Hostap Driver                                           |   |
|   | 4.3.2 Hermes Driver                                           |   |
|   | 4.3.3 General Configuration                                   |   |
|   | 4.4 Servers                                                   |   |
|   | 4.4.1 Web Server                                              |   |
|   | 4.4.2 Install Point                                           |   |
|   | 4.4.2.1 Install Point configuration                           |   |
|   | 4.4.2.2 Install Point example configuration                   |   |
|   | 4.4.3 SMS Gateway Server                                      |   |
|   | 4.4.4 User Level Watchdog                                     |   |
|   | 4.4.5 Remote Management                                       |   |
|   | 4.4.5.1 Overview                                              |   |
|   | 4.4.5.2 Management Packet Format                              |   |
|   | 4.4.5.3 Management Packet Information File Format             |   |
|   | 4.4.5.4 Management System Environment Variables               |   |

|   | 4.4.                                                                                                    |                                                                                                    | 32                                                                                                    |
|---|----------------------------------------------------------------------------------------------------|----------------------------------------------------------------------------------------------------|----------------------------------------------------------------------------------------------------|
|   | 4.4.                                                                                                    | 3 1 7                                                                                                    |                                                                                                    |
|   | 4.4.                                                                                                    |                                                                                                    |                                                                                                    |
|   |                                                                                                    | FTP                                                                                                    |                                                                                                    |
|   |                                                                                                    | SSH                                                                                                    |                                                                                                    |
|   |                                                                                                    | Telnet                                                                                                    |                                                                                                    |
|   |                                                                                                    | ties                                                                                                    |                                                                                                    |
|   |                                                                                                    | l Time Clock                                                                                                    |                                                                                                    |
|   |                                                                                                    | e Zone                                                                                                    |                                                                                                    |
| _ |                                                                                                    | em Re-Install and Upgrade                                                                                                    |                                                                                                    |
| 5 |                                                                                                    | ooth Technology Overview                                                                                                    |                                                                                                    |
|   |                                                                                                    | uency Bands and Channel Arrangement                                                                                                    |                                                                                                    |
|   |                                                                                                    | er Considerations                                                                                                    |                                                                                                    |
| _ |                                                                                                    | io Frequency Propagation                                                                                                    |                                                                                                    |
| 6 |                                                                                                    | luction to SDK                                                                                                    |                                                                                                    |
| 7 |                                                                                                    | ling the WRAP Software Development Environment                                                                                                    |                                                                                                    |
|   |                                                                                                    | AP Software Development Environment System Requirements                                                                                                    |                                                                                                    |
| 8 |                                                                                                    | stions Asked by the Install Scriptng WRAP Applications                                                                                                    |                                                                                                    |
| 0 |                                                                                                    | lication Examples                                                                                                    |                                                                                                    |
|   | 8.1 App<br>8.1.1                                                                                                    | Installing Examples                                                                                                    |                                                                                                    |
|   | 8.1.2                                                                                                    | Running Examples                                                                                                    |                                                                                                    |
|   | _                                                                                                    | ating a New Project                                                                                                    |                                                                                                    |
|   |                                                                                                    | ding From the Command Line                                                                                                    |                                                                                                    |
|   |                                                                                                    | nsferring an Application to WRAP Hardware                                                                                                    |                                                                                                    |
|   | 8.4.1                                                                                                    | Transferring an Application to WRAP Using (S)FTP or SCP                                                                                                    |                                                                                                    |
|   | 8.4.2                                                                                                    | Transferring an Application to WRAP Using Terminal Software                                                                                                    |                                                                                                    |
|   | 8.4.3                                                                                                    | Using NFS mount                                                                                                    |                                                                                                    |
|   |                                                                                                    | ning an Application Transferred to WRAP                                                                                                    | 49                                                                                                    |
|   | 0.0                                                                                                    | 9                                                                                                    |                                                                                                    |
|   | 8.6 Usir                                                                                                    | g Debugger (GDB/DDD)                                                                                                    | 49                                                                                                    |
| 9 |                                                                                                    | g Debugger (GDB/DDD)<br>ooth Server Socket Interface                                                                                                    |                                                                                                    |
| 9 | Blueto<br>9.1 Terr                                                                                                    | nsns                                                                                                    | . <b>. 51</b><br>51                                                                                                    |
| 9 | 9.1 Terr<br>9.2 Star                                                                                                    | both Server Socket Interface ns ting the Bluetooth Servers                                                                                                    | . <b>. 51</b><br>51<br>51                                                                                                    |
| 9 | 9.1 Terr<br>9.2 Star<br>9.3 Basi                                                                                                    | both Server Socket Interface                                                                                                    | <b>51</b><br>51<br>51<br>51                                                                                                    |
| 9 | 9.1 Terr<br>9.2 Star<br>9.3 Basi<br>9.3.1                                                                                                    | both Server Socket Interface                                                                                                    | <b>51</b><br>51<br>51<br>51                                                                                                    |
| 9 | 9.1 Terr<br>9.2 Star<br>9.3 Basi<br>9.3.1<br>9.3.2                                                                                                    | ting the Bluetooth Servers                                                                                                    | <b>51</b><br>51<br>51<br>51<br>53                                                                                                    |
| 9 | 9.1 Terr<br>9.2 Star<br>9.3 Basi<br>9.3.1<br>9.3.2<br>9.3.3                                                                                                    | ting the Bluetooth Servers                                                                                                    | <b>51</b><br>51<br>51<br>53<br>54                                                                                                    |
| 9 | 9.1 Terr<br>9.2 Star<br>9.3 Basi<br>9.3.1<br>9.3.2<br>9.3.3<br>9.3.4                                                                                                    | ting the Bluetooth Servers c Commands Info Inquiry Name Quit                                                                                                    | <b>51</b><br>51<br>51<br>53<br>54<br>56                                                                                                    |
| 9 | 9.1 Terr<br>9.2 Star<br>9.3 Basi<br>9.3.1<br>9.3.2<br>9.3.3<br>9.3.4<br>9.3.5                                                                                                    | both Server Socket Interface  ms ting the Bluetooth Servers. c Commands Info Inquiry Name Quit Set                                                                                                    | <b>51</b><br>51<br>51<br>53<br>54<br>55                                                                                                    |
| 9 | 9.1 Terr<br>9.2 Star<br>9.3 Basi<br>9.3.1<br>9.3.2<br>9.3.3<br>9.3.4<br>9.3.5<br>9.3.6                                                                                                    | both Server Socket Interface  ms ting the Bluetooth Servers. c Commands Info Inquiry Name Quit Set Ping                                                                                                    | <b>51</b> 51 51 53 54 56 56 56 56 63                                                                                                    |
| 9 | 9.1 Terr<br>9.2 Star<br>9.3 Basi<br>9.3.1<br>9.3.2<br>9.3.3<br>9.3.4<br>9.3.5<br>9.3.6<br>9.3.7                                                                                                    | both Server Socket Interface  ms ting the Bluetooth Servers. c Commands Info Inquiry Name Quit Set Ping Pong                                                                                                    | <b>51</b> 51 51 53 54 55 56 64                                                                                                    |
| 9 | 9.1 Terr<br>9.2 Star<br>9.3 Basi<br>9.3.1<br>9.3.2<br>9.3.3<br>9.3.4<br>9.3.5<br>9.3.6<br>9.3.7<br>9.3.8                                                                                                    | both Server Socket Interface  ms ting the Bluetooth Servers. c Commands Info Inquiry Name Quit Set Ping Pong Shutdown                                                                                                    | <b>51</b> 51 51 51 54 55 56 64 65                                                                                                    |
| 9 | 9.1 Terr<br>9.2 Star<br>9.3 Basi<br>9.3.1<br>9.3.2<br>9.3.3<br>9.3.4<br>9.3.5<br>9.3.6<br>9.3.7<br>9.3.8<br>9.3.9                                                                                                    | both Server Socket Interface  ms ting the Bluetooth Servers. c Commands Info Inquiry Name Quit Set Ping Pong Shutdown Sleep                                                                                                    | <b>51</b> 51 51 53 54 55 56 66 66 66 66                                                                                                    |
| 9 | 9.1 Terr<br>9.2 Star<br>9.3 Basi<br>9.3.1<br>9.3.2<br>9.3.3<br>9.3.4<br>9.3.5<br>9.3.6<br>9.3.7<br>9.3.8<br>9.3.9                                                                                                    | both Server Socket Interface  ms ting the Bluetooth Servers. c Commands Info Inquiry Name Quit Set Ping Pong Shutdown Sleep nection Commands and Replies                                                                                                    | <b>51</b> 51 51 51 55 54 55 56 57 63 64 65 66 67                                                                                                    |
| 9 | 9.1 Terr<br>9.2 Star<br>9.3 Basi<br>9.3.1<br>9.3.2<br>9.3.3<br>9.3.4<br>9.3.5<br>9.3.6<br>9.3.7<br>9.3.8<br>9.3.9<br>9.4 Con                                                                                                    | both Server Socket Interface ms ting the Bluetooth Servers. c Commands Info Inquiry Name Quit Set Ping Pong Shutdown Sleep nection Commands and Replies Call                                                                                                    | <b>51</b> 51 51 53 54 55 56 57 63 64 65 66 67 67 67                                                                                                    |
| 9 | 9.1 Terr<br>9.2 Star<br>9.3 Basi<br>9.3.1<br>9.3.2<br>9.3.3<br>9.3.4<br>9.3.5<br>9.3.6<br>9.3.7<br>9.3.8<br>9.3.9<br>9.4 Con<br>9.4.1<br>9.4.2                                                                                                    | both Server Socket Interface                                                                                                    | <b>51</b> 51 51 53 54 55 56 63 64 65 67 67 67 69                                                                                                    |
| 9 | 9.1 Terr<br>9.2 Star<br>9.3 Basi<br>9.3.1<br>9.3.2<br>9.3.3<br>9.3.4<br>9.3.5<br>9.3.6<br>9.3.7<br>9.3.8<br>9.3.9<br>9.4 Con<br>9.4.1<br>9.4.2<br>9.4.3                                                                                              | both Server Socket Interface                                                                                                    | <b>51</b> 51 51 51 51 52 54 55 56 64 65 66 67 67 67 69 70                                                                                                    |
| 9 | 9.1 Terr<br>9.2 Star<br>9.3 Basi<br>9.3.1<br>9.3.2<br>9.3.3<br>9.3.4<br>9.3.5<br>9.3.6<br>9.3.7<br>9.3.8<br>9.3.9<br>9.4 Con<br>9.4.1<br>9.4.2<br>9.4.3<br>9.4.4                                                                                     | ns. ting the Bluetooth Servers c Commands Info Inquiry Name Quit Set Ping Pong Shutdown Sleep nection Commands and Replies Call Connect No Carrier Ring                                                                                                    | <b>51</b> 51 51 51 54 55 56 56 66 67 69 70 71                                                                                                    |
| 9 | 9.1 Terr<br>9.2 Star<br>9.3 Basi<br>9.3.1<br>9.3.2<br>9.3.3<br>9.3.4<br>9.3.5<br>9.3.6<br>9.3.7<br>9.3.8<br>9.3.9<br>9.4 Con<br>9.4.1<br>9.4.2<br>9.4.3<br>9.4.4<br>9.4.5                                                                            | soth Server Socket Interface  ns ting the Bluetooth Servers c Commands Info Inquiry Name Quit Set Ping Pong Shutdown Sleep nection Commands and Replies Call Connect No Carrier Ring Close                                                                                                    | <b>51</b> 51 51 55 54 55 56 67 67 67 69 70 71 72                                                                                                    |
| 9 | 9.1 Terr<br>9.2 Star<br>9.3 Basi<br>9.3.1<br>9.3.2<br>9.3.3<br>9.3.4<br>9.3.5<br>9.3.6<br>9.3.7<br>9.3.8<br>9.3.9<br>9.4 Con<br>9.4.1<br>9.4.2<br>9.4.3<br>9.4.4<br>9.4.5<br>9.4.6                                                                   | soth Server Socket Interface                                                                                                    | <b>51</b> 51 51 51 55 56 55 66 67 67 67 67 67 67 71 72 73                                                                                                    |
| 9 | 9.1 Terr<br>9.2 Star<br>9.3 Basi<br>9.3.1<br>9.3.2<br>9.3.3<br>9.3.4<br>9.3.5<br>9.3.6<br>9.3.7<br>9.3.8<br>9.3.9<br>9.4 Con<br>9.4.1<br>9.4.2<br>9.4.3<br>9.4.4<br>9.4.5<br>9.4.6<br>9.4.7                                                          | soth Server Socket Interface  Ins  ting the Bluetooth Servers  C Commands  Info  Inquiry  Name  Quit  Set  Ping  Pong  Shutdown  Sleep  Inection Commands and Replies  Call  Connect  No Carrier  Ring  Close  List  Status                                                                                                    | <b>51</b> 51 51 51 55 56 55 56 67 67 67 71 72 73 74                                                                                                    |
| 9 | 9.1 Terr<br>9.2 Star<br>9.3 Basi<br>9.3.1<br>9.3.2<br>9.3.3<br>9.3.4<br>9.3.5<br>9.3.6<br>9.3.7<br>9.3.8<br>9.3.9<br>9.4 Con<br>9.4.1<br>9.4.2<br>9.4.3<br>9.4.4<br>9.4.5<br>9.4.6<br>9.4.7<br>9.5 Serv                                              | soth Server Socket Interface                                                                                                    | <b>51</b> 51 51 51 55 56 55 66 67 67 67 72 72 72 72 72 75                                                                                                    |
| 9 | 9.1 Terr<br>9.2 Star<br>9.3 Basi<br>9.3.1<br>9.3.2<br>9.3.3<br>9.3.4<br>9.3.5<br>9.3.6<br>9.3.7<br>9.3.8<br>9.3.9<br>9.4 Con<br>9.4.1<br>9.4.2<br>9.4.3<br>9.4.4<br>9.4.5<br>9.4.6<br>9.4.7<br>9.5 Serv<br>9.5.1                                     | soth Server Socket Interface                                                                                                    | <b>51</b> 51 51 51 51 52 55 56 57 63 64 65 67 67 72 72 72 75 76 75 76 75 76 76 76 77 77 . |
| 9 | 9.1 Terri 9.2 Star 9.3 Basi 9.3.1 9.3.2 9.3.3 9.3.4 9.3.5 9.3.6 9.3.7 9.3.8 9.3.9 9.4 Con 9.4.1 9.4.2 9.4.3 9.4.4 9.4.5 9.4.5 9.4.6 9.4.7 9.5 Servi 9.5.1 9.5.2                                                                                      | soth Server Socket Interface                                                                                                    | <b>51</b> 51 51 51 51 52 54 55 56 67 67 67 72 72 72 75 75 75 76 77 75 76 77 76 77 76 77 77 78 78 . |
| 9 | 9.1 Terri 9.2 Star 9.3 Basi 9.3.1 9.3.2 9.3.3 9.3.4 9.3.5 9.3.6 9.3.7 9.3.8 9.3.9 9.4.1 9.4.2 9.4.3 9.4.5 9.4.6 9.4.7 9.5 Servi 9.5.1 9.5.2 9.5.3                                                                                                    | soth Server Socket Interface  ms                                                                                                    | <b>51</b> 51 51 51 55 56 55 65 67 67 67 71 72 75 75 . |
| 9 | 9.1 Terri 9.2 Star 9.3 Basi 9.3.1 9.3.2 9.3.3 9.3.4 9.3.5 9.3.6 9.3.7 9.3.8 9.3.9 9.4 Con 9.4.1 9.4.2 9.4.3 9.4.4 9.4.5 9.4.5 9.4.6 9.4.7 9.5 Servi 9.5.1 9.5.2                                                                                      | Sorth Server Socket Interface         ms         ting the Bluetooth Servers         c Commands         Info         Inquiry         Name         Quit         Set         Ping         Pong         Shutdown         Sleep         nection Commands and Replies         Call         Connect         No Carrier         Ring         Close         List         Status         vice Discovery         SDP bdaddr UUID         SdpSearch         SdpAttr         SdpQuery | <b>51</b> 51 51 51 55 56 55 66 67 67 71 72 75 76 75 76 77 78 79 79 79 79                                                                                                    |
| 9 | 9.1 Terr<br>9.2 Star<br>9.3 Basi<br>9.3.1<br>9.3.2<br>9.3.3<br>9.3.4<br>9.3.5<br>9.3.6<br>9.3.7<br>9.3.8<br>9.3.9<br>9.4 Con<br>9.4.1<br>9.4.2<br>9.4.3<br>9.4.4<br>9.4.5<br>9.4.6<br>9.4.7<br>9.5 Serv<br>9.5.1<br>9.5.2<br>9.5.3<br>9.5.4<br>9.5.5 | soth Server Socket Interface  ms                                                                                                    | <b>51</b> 51 51 51 51 52 55 56 55 66 67 67 71 72 73 74 75 76 77 78 78 . |

| Appendix A | A – WRAP Directory Structure | 93 |
|------------|------------------------------|----|
| 11 About   | t Bluegiga                   | 91 |
| 10.2 GI    | PIO API                      | 90 |
|            | D/BUZZER API                 |    |
| 10 I/O A   | .PI                          | 90 |
| 9.8.3      | Obexbrowser                  | 88 |
| 9.8.2      | libobexclient                | 87 |
| 9.8.1      | libobex                      | 86 |
| 9.8 WR     | AP Obex Libraries            |    |

## 1 INTRODUCTION

## **WRAP™**

Bluegiga's WRAP product family offers for device manufacturers, teleoperators, integrators, enterprises and platform developers a simple and fast way to set-up wireless communication systems between standard or proprietary mobile devices, networks, machines and instruments.

## **WRAP™ Multiradio Access Server**

WRAP™ Multiradio Access Server is a cutting edge wireless Bluetooth basestation supporting WLAN, Ethernet and GSM/GPRS offering TCP/IP connectivity. It can be deployed into existing wired or wireless networks without uncompromising the speed, security and ease of installation and management. WRAP Multiradio Access Server is an open platform for creating and hosting also local applications and content in the Access Server. Bluegiga also provides several additional software packages for different purposes; embedded device's Bluetooth networking, mobile phone TCP/IP connectivity and generic application installation for different mobile handsets.

It has support for multiple Bluetooth radios (model 2291 has one and model 2293 has three installed) with configurable range up to 100 meters (class 1), USB host and Compact Flash. The WRAP Multiradio Access Server enables you to connect a variety of equipment directly to networks. As a software platform, WRAP Multiradio Access Server runs Linux 2.4 in powerful ARM processor and has free memory for runtime and persistent storage use of the user applications.

## 1.1 LICENSES AND WARRANTY

Warning: Bluegiga Technologies is hereby willing to license the enclosed WRAP product and its documentation under the condition that the terms and conditions described in the License Agreement are understood and accepted. The License Agreement is supplied within every WRAP product both in hard copy and soft copy (file \doc\WRAP\_eula.pdf on the WRAP CD-ROM). The use of the WRAP product will indicate your assent to the terms. If you do not agree to these terms, Bluegiga Technologies will not license the software and documentation to you, in which event you should return this complete package with all original materials, equipment, and media.

The following software components: GCC compiler tool chain, Linux kernel, and Linux-userland applications are licensed under the terms and conditions of the GPL General Public License (file \doc\GPL.txt on the WRAP CD-ROM). Upon request, Bluegiga will distribute a complete machine-readable copy of the source of the aforementioned software components during a period of three (3) years from the order date of the product. Delivery costs of the source code will be charged from the party requesting the source code.

The Bluegiga WRAP Product Limited Warranty Statement is located in the file \doc\WRAP\_warranty.pdf on the WRAP CD-ROM.

## 1.2 CERTIFICATION INFORMATION

The product is CE approved and Bluetooth qualified v.1.1. It has been measured against the following specification standards: Radio spectrum Matters (R&TTE, Article 3.2) ETSI EN 300 328-2 v1.3.1. / EN 301 489-1/17, and FCC part 15.247. Supported Bluetooth profiles are: GAP, SDAP, LAN client and server, SPP A and B, FTP client and server, ObjP client and server, PAN-PANU, PAN-GN and PAN-NAP.

Hereby, Bluegiga Technologies declares that this WRAP Multiradio Access Server is in compliance with the essential requirements and other relevant provisions of Directive 1999/5/EC.

This device complies with Part 15 of the FCC Rules.

Operation is subject to the following two conditions:

- 1. This device may not cause harmful interference, and
- 2. This device must accept any interference received, including interference that may cause undesired operation.

This equipment has been tested and found to comply with the limits for a Class B digital device, pursuant to Part 15 of the FCC Rules. These limits are designed to provide reasonable protection against harmful interference in a residential installation. This equipment generates, uses, and can radiate radio frequency energy and, if not installed and used in accordance with the instructions, may cause harmful interference to radio communications. However, there is no guarantee that interference will not occur in a particular installation. If this equipment does cause harmful interference to radio or television reception, which can be determined by turning the equipment off and on, the user is encouraged to try to correct the interference by 1 or more of the following measures:

- Reorient or relocate the receiving antenna
- Increase the separation between the equipment and receiver
- Connect the equipment into an outlet on a circuit different from that to which the receiver is connected
- Consult the dealer or an experienced radio or television technician for help

Warning: Changes or modifications made to this equipment not expressly approved by Bluegiga Technologies Inc. may void the FCC authorization to operate this equipment.

The radiated output power of the WRAP Multiradio Access Server is far below the FCC radio frequency exposure limits. Nevertheless, the WRAP Multiradio Access Server should be used in such a manner that the potential for human contact during normal operation is minimized.

To meet the FCC's exposure rules and regulations:

- The antenna(s) used for this transmitter must be installed to provide a separation distance of at least 20 cm from all the persons.
- Any transmitter installed in the CF card slot must not exceed 4 W of e.i.r.p. To check if
  a particular equipment complies with this restriction you need to know its FCC ID
  number and visit the searching engine in FCC web site in the following Internet address,
  where you can find the output power by the equipment in the grant of the equipment
  <a href="https://gullfoss2.fcc.gov/prod/oet/cf/eas/reports/GenericSearch.cfm">https://gullfoss2.fcc.gov/prod/oet/cf/eas/reports/GenericSearch.cfm</a>

If this link does not work properly please visit FCC website (<a href="http://www.fcc.gov">http://www.fcc.gov</a>) and follow the following steeps to find the searching engine:

FCC website → Office of Engineering Technology → Equipment Authorization Electronic Filing → Generic Search

Please notice that the output power listed in the grant uses different units depending on the type of the equipment, e.g.:

- 1. The output power for 802.11a/b/g/h equipment or similar equipment approved under §15.247 or §15.407 is listed as Conducted RF power. §15.247 or §15.407 limit the e.i.r.p. to 4 W, so this restriction is fulfilled.
- 2. The output power for Part 22 cellular equipment is listed as e.r.p. The relationship between e.r.p. and e.i.r.p. is the following one:

$$e.i.r.p. = 1.64 \times e.r.p.$$

- 3. The output power for Part 24 PCS equipment is listed as e.i.r.p.
- 4. For other type of equipment please consult the distributor in order to assure the restriction is fulfilled.

# **Note: Definitions:**

Effective Radiated Power (e.r.p.) (in a given direction): The product of the power supplied to the antenna and its gain relative to half-wave dipole in a given direction.

Equivalent Isotropically Radiated Power (e.i.r.p.) (in a given direction): The product of the power supplied to the antenna and its gain relative to an isotropic antenna.

The table below is excerpted from Table 1B of 47 CFR 1.1310 titled Limits for Maximum Permissible Exposure (MPE), Limits for General Population/Uncontrolled Exposure:

| Frequency Range (MHz) | Power Density (mW/cm²) |
|-----------------------|------------------------|
| 300 - 1500            | f/1500                 |
| 1500 - 100 000        | 1.0                    |

The equipment WRAP Multiradio Access Server transmits in the 2400 - 2483.5 MHz frequency range, so the applicable MPE limit is 1 mW/cm<sup>2</sup>. The equipment can be provided with up to 4 Bluetooth modules WRAP THOR 2022-1-B2B (FCC ID: QOQWRAP2022-1-B2B):

Under the conditions stated above MPE limits can be guaranteed as the calculation below shows:

# Example 1:

# 15.247 or 15.407 Compact Flash Card with maximum allowed e.i.r.p. of 4W

Using equation from page 18 of OET Bulletin 65, Edition 97-01:

$$S = P \cdot G/4\pi R^2 = Prad (e.i.r.p.)/4\pi R^2$$

Where,

S = power density in mW/cm<sup>2</sup> (1 mW/cm<sup>2</sup> used for G)

P = power input to the antenna

G = power gain of the antenna in the direction of interest relative to an isotropic radiator

R = distance to the centre of radiation of the antenna in cm (20cm Prediction distance)

S Compact Flash card = Prad (e.i.r.p.) Compact Flash card  $/4\pi R^2 = 4000 \text{mW}/4\pi (20 \text{cm})^2$ 

we obtain the following results:

S Compact Flash card = 0.795774mW/cm<sup>2</sup>

S  $_{Total}$  = 4 x S  $_{module}$  + S  $_{Compact\ Flash\ card}$  = 4 x 0.003579mW/cm $^2$  + 0.795774mW/cm $^2$ 

 $S_{Total} = 0.014316 \text{mW/cm}^2 + 0.795774 \text{mW/cm}^2 = 0.795774 \text{mW/cm}^2 < 1 \text{mW/cm}^2$ 

# **Example 2:**

# Part 22 Compact Flash Card with maximum e.r.p. of 1.5 W (Category excluded of MPE evaluation according to §2.1091)

Using equation from page 18 of OET Bulletin 65, Edition 97-01 and considering that e.i.r.p. =  $1.64 \times e.r.p.$ :

S Compact Flash card = Prad (e.i.r.p.) Compact Flash card  $/4\pi R^2 = 1500 \times 1.64 \text{mW} / 4\pi (20 \text{cm})^2$ 

S  $_{Compact\ Flash\ card} = 0.489401 \text{mW/cm}^2$ 

 $S_{Total} = 4 \times S_{module} + S_{Compact Flash card} = 4 \times 0.003579 \text{mW/cm}^2 + 0.489401 \text{mW/cm}^2$ 

 $S_{Total} = 0.014316 \text{mW/cm}^2 + 0.489401 \text{mW/cm}^2 = 0.503717 \text{mW/cm}^2 < 1 \text{ mW/cm}^2$ 

# Example 3:

# Part 24 Compact Flash Card with maximum e.r.p. of 3 W (Category excluded of MPE evaluation according to §2.1091)

Using equation from page 18 of OET Bulletin 65, Edition 97-01 and considering that e.i.r.p. =  $1.64 \times e.r.p.$ :

S Compact Flash card = Prad (e.i.r.p.) Compact Flash card  $/4\pi R^2 = 3000 \times 1.64 \text{mW} / 4\pi (20 \text{cm})^2$ 

 $S_{Compact Flash card} = 0.978803 \text{ mW/cm}^2$ 

 $S_{Total} = 4 \times S_{module} + S_{Compact Flash card} = 4 \times 0.003579 \text{mW/cm}^2 + 0.978803 \text{ mW/cm}^2$ 

 $S_{Total} = 0.014316 \text{mW/cm}^2 + 0.978803 \text{mW/cm}^2 = 0.993119 \text{mW/cm}^2 < 1 \text{mW/cm}^2$ 

# 1.3 Bluegiga Technologies Contact Information

Please see <a href="http://www.bluegiga.com/">http://www.bluegiga.com/</a> for news and latest product offers. For more information, contact <a href="mailto:sales@bluegiga.com">sales@bluegiga.com</a>.

Please check <a href="http://www.bluegiga.com/techforum/">http://www.bluegiga.com/techforum/</a> for software and documentation updates.

Please contact <a href="mailto:support@bluegiga.com">support@bluegiga.com</a> if you need more technical support. To speed up the processing of your support request, please include as detailed information on your product and your problem situation as possible. Please begin your email with the following details:

- WRAP product type
- WRAP product serial number
- WRAP software version
- End customer name
- Date of purchase

# 2 CONTROLLING THE ACCESS SERVER

There is no graphical user interface for the WRAP Multiradio Access Server. All controlling operations to the Access Server must be done either by entering commands and using applications at Access Server shell prompt or by sending and/or retrieving files to/from the Access Server. There are several ways to access the shell prompt and to transfer files.

## 2.1 PHYSICAL INTERFACES

The physical interfaces of the Access Server are described in Figure 1 and Figure 2.

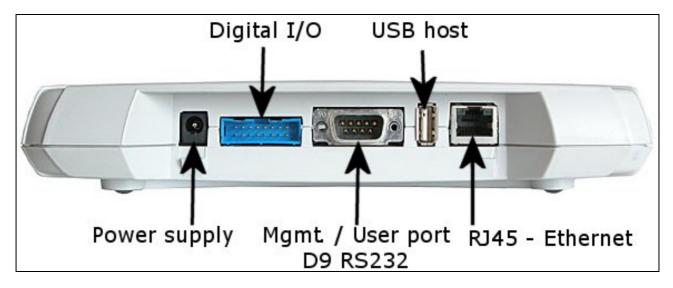

Figure 1. WRAP Multiradio Access Server Connectors.

**NOTE:** The power adapter is the disconnection device, the socket-outlet shall be installed near the equipment and shall be easy accessible. The power led (see Figure 2) is on when the power adapter is connected.

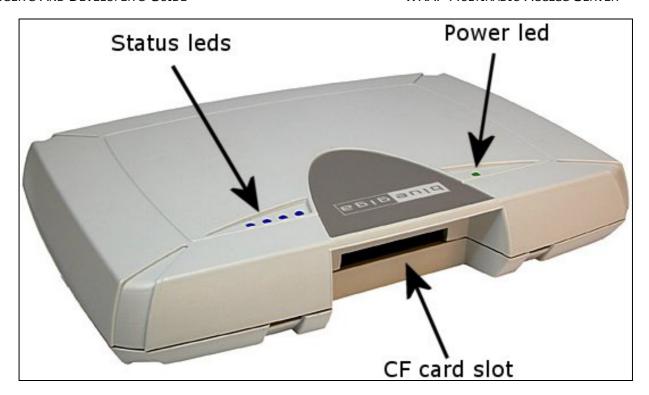

Figure 2. WRAP Multiradio Access Server LEDs.

## 2.2 SHELL PROMPT ACCESS

You can get to the shell prompt using either the management console, SSH or telnet. Normally the initial configuration, if needed, is done from the management console over the serial cable and all further controlling activities are performed remotely using SSH or telnet sessions over Ethernet or Bluetooth LAN / PAN connection.

If you can make SSH or telnet connections from a device that has Bluetooth LAN Access or PAN profile support, you don't need the management console. Just connect the Access using LAN Access or PAN profile. The Access Server can be seen in Bluetooth inquiries as "Wserialno\_n", where "serialno" is the serial number of the device and "n" is the number of the Bluetooth radio in guestion (model 2293 has three Bluetooth radios, any of which can be connected). After you have connected (no PIN code / username / password needed), connect using SSH or telnet to the device in the other end of the connection, typically 192.168.160.1. When logging in for the first time, log in as the user "root", and enter anything for password.

## 2.2.1 MANAGEMENT CONSOLE

If you don't have Bluetooth LAN/PAN client and you don't have the Access Server connected to your LAN or you don't know the IP address given to the Access Server, you can get the first shell prompt access using the management console. To set up management console do the following:

- 1. Have a PC with a free COM port.
- 2. Power off the Access Server.
- 3. Configure your terminal application, like HyperTerminal in Windows, to use the following settings with the free COM port:

| Setting      | Value       |
|--------------|-------------|
| Speed        | 115 200 bps |
| Data Bits    | 8           |
| Parity       | None        |
| Stop Bits    | 1           |
| Flow Control | None        |

**Table 1. The Management Console Port Settings.** 

- 4. Connect the serial cable shipped with the Access Server to your PC's free COM port.
- 5. Connect the null-modem adapter shipped with the Access Server to the serial cable.
- 6. Connect the serial cable with the null-modem adapter to the management / user port in the Access Server (see Figure 1).
- 7. Power on the Access Server.
- 8. Enter letter "b" in the terminal application during the first five seconds, while the blue LEDs in the Access Server turn on one by one.
- 9. The management console is now activated and you should see the boot log in your terminal window. Wait for the device to boot up and end with the prompt "[root@wrap /]\$ "
- 10. You are ready to control the Access Server from the management console.

## 2.2.2 Accessing Remotely

When the WRAP is connected to a LAN it tries to get the IP address using DHCP by default. One way to see the IP address of the WRAP board, connect to the WRAP with a management console, power on the board and, after the system is up and running, give the command "ifconfig nap". The field "inet addr" for the interface "nap" contains the IP address of the WRAP board. For example, in the following capture from the management console, the IP address is "10.1.1.43":

```
[root@wrap /]$ ifconfig nap
nap    Link encap:Ethernet    HWaddr 00:07:80:00:04:6C
    inet addr:10.1.1.43    Bcast:10.255.255.255    Mask:255.255.255.0
    inet6 addr: fe80::207:80ff:fe00:46c/64    Scope:Link
    UP BROADCAST MULTICAST    MTU:1500    Metric:1
    RX packets:12635 errors:0 dropped:0 overruns:0 frame:0
    TX packets:8 errors:0 dropped:0 overruns:0 carrier:0
    collisions:0 txqueuelen:100
    RX bytes:1686246 (1.6 MiB)    TX bytes:1640 (1.6 KiB)
    Interrupt:24 Base address:0xc000
```

You can use this address to connect the Access Server remotely via SSH, telnet, FTP, SFTP.

# 2.3 TRANSFERRING FILES TO/FROM THE ACCESS SERVER

You can transfer file to and from the access server by default using for example:

- SCP (secure copy over SSH)
- SFTP (secure ftp connection over SSH)
- FTP (plain ftp connection), remember integrated client of the Internet Explorer (type <a href="mailto:ftp://root:passwd@wrap-ip-address/">ftp://root:passwd@wrap-ip-address/</a> in address bar)
- Bluetooth OBEX (Object Push and File Transfer Profiles) to/from directory "/tmp/obex" in WRAP Access Server
- NFS (mount a nfs-share from a remote device as a part of the file system of the Access Server)
- USB memory dongle (mount it as a part of the file system of the Access Server)
- Xmodem/Ymodem/Zmodem (use "rz/rx/rb/sz/sx/sb" commands from the management console)

# 3 CONFIGURATION

When the WRAP is installed and powered up for the first time, the default configuration settings are being used. With these settings, the WRAP automatically configures its network settings assuming that the board is connected to a LAN network with a DHCP server running. After booting, you can use the WRAP as a Bluetooth LAN/PAN access point to the network without any changes in configuration. Also, the Serial Port Profile is enabled by default in listening mode. You can also use Object Push and File Transfer Profiles to send files to/from the WRAP.

## 3.1 Using the Setup Application

The basic configuration settings can be changed using the "setup" application. It displays the settings in a hierarchical menu. Navigating the menu is accomplished by entering the number or letter corresponding to the setting to be viewed and/or changed and pressing <enter>. Pressing only <enter> either accepts the previous value of the setting or returns to the previous level in the menu hierarchy. The settings and their meanings, as well as their default values are described in the following sections.

**Note:** Ensure that your terminal application transmits only Carriage Return (CR) when the <enter> key is pressed. If your terminal transmits both CR and LF, you cannot navigate in the "setup" application.

## 3.1.1 NETWORK CONFIGURATION

1. Enable Interface Eth0 [Y]

This option determines whether or not an Ethernet interface is brought up at all at boot. If set to no, the other options in the Network Configuration menu are not visible.

2. Hostname of the Device [wrap]

The hostname of the WRAP device. Local applications will see this name.

3. Domain of the Device [locadomain]

The domain name of the WRAP device. Local applications will see this name.

4. Time Server []

Hostname (or IP address) of the time server connected at system boot to retrieve correct time using the Time Protocol (RFC 868)

5. Use Dynamic Network Configuration [Y]

This option determines whether or not automatic configuration of the Ethernet interface using DHCP should be attempted at boot. If set to yes, the following options in the Network Configuration menu are not visible.

6. IP Address of the Host [10.0.0.101]

If the dynamic network configuration is disabled (step 5), the IP address of the WRAP must be entered here.

7. Subnet Mask [255.255.255.0]

If the dynamic network configuration is disabled (step 5), the network mask of the WRAP must be entered here.

8. IP Address of the Default Gateway [10.0.0.254]

If the dynamic network configuration is disabled (step 5), the IP address of the default gateway in the LAN to which the WRAP is connected must be entered here.

9. IP Address of the Primary Name Server [10.0.0.1]

The IP address of the primary name server.

10. IP Address of the Secondary Name Server [10.0.0.2]

The IP address of the secondary name server.

# 3.1.2 BLUETOOTH SETTINGS

The Bluetooth settings are divided into general and profile specific settings, and are described in the following sections.

## 3.1.2.1 GENERAL BLUETOOTH SETTINGS

1. Friendly Name [W\$S\_\$p]

The name shown when this device is found when inquired about by other Bluetooth devices. The name may end with asterisk (\*), which will be replaced with the last 3 digits of the serial number of the WRAP board.

2. Bluetooth Server Socket Interface Password []

The password required to be entered before any commands when discussing with the WRAP Bluetooth Server Socket Interface. Can be empty.

3. Connectable and Discoverable Mode [3]

The setting specifying whether this device is connectable and/or discoverable or not by other Bluetooth devices.

When a device is connectable, other Bluetooth devices can make a Bluetooth connection to it. Before making a connection, the calling device must know the Bluetooth address of the device it is connecting to. The Bluetooth addresses can be found by making an inquiry. When a device is discoverable, it shows up in inquiries. Possible values for all combinations of these settings are:

- 0. Not connectable, not discoverable
- 1. Not connectable, discoverable
- 2. Connectable, not discoverable
- 3. Connectable and discoverable (default)
- 4. Master/Slave Role Switch Policy [1]

The setting specifying how the connecting Bluetooth devices should decide their roles. When a device is calling another Bluetooth device, it originally is the master and the answering device is the slave. When the connection is being built, a role switch can be made. Normally, access point devices want to be the master for all their slaves, and therefore they require a master-slave switch when a new device is connecting. This is also how the WRAP is configured by default. Other possible combinations are:

- 0. Allow switch when calling, do not request when answering
- 1. Allow switch when calling, request when answering (default)
- 2. Do not allow switch when calling, request when answering

If you have problems with connecting to the WRAP, it might be due to the fact that your client device does not support a master/slave switch. In this case, set this setting to "0".

5. Default PIN Code []

The PIN code used when establishing connections. Up to 16 characters are significant. If there is no default PIN code, the WRAP does not require a PIN code when establishing connections. If in this case the other device requests a PIN code, the default PIN code "1234" is sent, following the Bluetooth specification.

6. Power Save Mode and Parameters [4]

The power save mode used by default for all connections.

0. Active

1. Park: Round-robin

2. Park: Idle

3. Sniff: All

4. Sniff: Idle

## 3.1.2.2 LAN Access Profile Settings

1. Enable Lan Access Profile [Y]

Whether or not the LAN Access Profile is enabled.

2. Lan Access Login Name and Password []

The login name and password required from LAN Access Clients. Must be entered as a single string, separated with a space. For example: "guest buffy". If empty (default), no login is required.

3. Service Name (shown in SDP) [Lan Access Using PPP]

The name of this service as shown in the Service Discovery.

# 3.1.2.3 SERIAL PORT PROFILE SETTINGS

**Note:** The visibility of some of these settings is controlled by the "Act as the Calling Device" setting.

**Note2:** the Serial Port Profile is disabled if the SMS Gateway is enabled, as they share the same physical serial port.

1. Enable Serial Port Profile [Y]

Whether the Serial Port Profile is enabled or not.

2. Act as the Calling Device [N]

Whether this device should act as the calling device (DevA) or the answering device (DevB).

3. BPS Rate [9600]

The bits-per-second rate of the connection. Possible values are 300, 1200, 2400, 4800, 9600, 19200, 38400, 57600, 115200, 230400, and 460800.

4. Data Bits [8]

The number of data bits in the connection. Possible values are 5, 6, 7, and 8.

5. Parity [0]

The parity bit setting of the connection. Possible values are: 0: no parity, 1: odd parity, and 2: even parity.

6. Stop Bits [1]

The number of stop bits in the connection. Possible values are 1 and 2.

7. Hardware Flow Control (RTS/CTS) [Y]

Whether or not the hardware flow control is used in the connection.

8. Software Flow Control (XON/XOFF) [N]

Whether or not the software flow control is used in the connection.

9. Service Name (shown in SDP) [Serial Port]

The name of this service as shown in the Service Discovery. (This setting is visible only when setting 2., "Act as the Calling device", is disabled.)

10. Bluetooth Address of the Remote Device [00:07:80:80:01:1f]

The Bluetooth address of the device to be contacted. (This setting is visible only when setting 2., "Act as the Calling device", is enabled.)

11. Server Channel of the Remote Device [2]

The Bluetooth server channel of the device to be contacted. (This setting is visible only when setting 2., "Act as the Calling device", is enabled.)

12. Optional Command Line Parameters for SPP Application []

Optional extra parameters for the WRAP Serial Port Profile application. Currently the only supported parameter is "--msc", which enables transmitting of DCD/DSR status in MSC. By default, they are not transmitted.

# 3.1.2.4 OBEX SETTINGS

- Enable Object Push Profile [Y]
   Whether or not the Object Push Profile is enabled.
- 2. Service Name (shown in SDP) [OBEX Object Push]

  The name of this service as shown in the Service Discovery.
- 3. Enable File Transfer Profile [Y]
  Whether or not the File Transfer Profile is enabled.
- 4. Service Name (shown in SDP) [OBEX File Transfer]
  The name of this service as shown in the Service Discovery.

## 3.1.2.5 Personal Area Network Profile Settings

- 1. Personal Area Network User (PANU) Profile
  - 1. Enable PANU

Whether or not the PAN User Profile is enabled.

2. Service Name (shown in SDP) [PAN User]

The name of this service as shown in the Service Discovery.

- 2. Personal Area Network Generic Networking (PAN-GN) Profile
  - 1. Enable PAN-GN [Y]

Whether or not the PAN Generic Networking Profile is enabled.

2. Use Dynamic Network Configuration for Local IP Address [N]

Whether or not DHCP is used for configuring Local IP Address. Enable only if you are connecting this PAN-GN to another PAN-GN that will provide the IP configuration.

3. Local GN Interface IP Address [192.168.161.1]

The IP address for the local GN interface (if the dynamic configuration is not used; step 2 above).

4. Local GN Interface Netmask [255.255.255.0]

The netmask for the local GN interface (if the dynamic configuration is not used; step 2 above).

5. Start DHCP Server for Remote Devices [Y]

Whether or not this device should launch DHCP for Remote Devices connecting to this PAN-GN. Disabled if dynamic configuration is used; step 2 above.

6. Service Name (shown in SDP) [Generic Networking]

The name of this service as shown in the Service Discovery.

- 3. Personal Area Network Network Access Point (PAN-NAP) Profile
  - 1. Enable PAN-NAP

Whether or not the PAN Network Access Point Profile is enabled.

2. Service Name (shown in SDP) [Network Access Point]

The name of this service as shown in the Service Discovery.

# 3.1.3 RAMDISK SETTINGS

1. Size of the ramdisk (in kilobytes) [512]

The size of the ramdisk (/mnt/ram/). Sizes below minimum (currently 50) and above maximum (currently 20480) are not allowed.

## 3.1.4 SYSTEM LOGGER SETTINGS

1. Log locally [Y]

This option determines whether or not the System Logger (syslogd) should log locally (to /var/log/messages).

2. Address of the Remote Syslog Server []

The address of the device in the network to which the System Logger should log to. **Note:** The remote device must be configured to accept syslogd connections from the WRAP board. See the system logger documentation on the remote device for more information on how to accomplish that.

## 3.1.5 WEB SERVER SETTINGS

1. Enable Web Server [Y]

Whether or not the Web (WWW) server is enabled.

2. Web Server Root Directory [/var/www/html]

The directory where the WWW pages to be served by the Web server are located.

# 3.1.6 INSTALL POINT SETTINGS

1. Install Point logging device [/dev/null]

The file to which the Install Point writes its logs. Use /dev/console for console output and, for example, /tmp/installpoint.log if you want to save this information. Be careful, however, not to fill the RAM file system (use a cron job to free disk space from time to time).

**Note:** If the file is invalid, Install Point is not started at boot.

# 3.1.7 SMS GATEWAY SETTINGS

**Note:** The SMS Gateway is disabled by default, as the Serial Port Profile is enabled by default, and they share the same physical serial port. Disable the Serial Port Profile first to be able to enable the SMS Gateway.

1. Enable SMS Gateway at startup [N]

Whether or not the SMS Gateway (smsgw) should be started automatically when the system boots up.

2. SMS Gateway logging device [/dev/null]

The file to which the SMS Gateway (smsgw) logs all traffic. Use /dev/console for console output and, for example, /tmp/smsgw.log if you want to save this information. Be careful, however, not to fill the RAM file system (use a cron job to free disk space from time to time).

# 3.2 /ETC/RC.D/RC.LOCAL

While not configurable with the "setup" application, the file "/etc/rc.d/rc.local" is important for system boot configuration. It is the last init script executed at system startup.

By default, the script "/etc/rc.d/rc.local" just turns off all LEDs to indicate the startup has finished. If you want to initialize something automatically at every boot, or start up your own servers, for example, you should add the required commands here. You can use "vi" editor to edit the file.

## 3.3 RESETTING CONFIGURATION

You can restore the default configuration by deleting the main configuration file and rebooting the board. When the system starts up, the default configuration settings are restored. If you have only changed the configuration by using the "setup" application, the following commands at the WRAP command prompt will suffice:

```
[root@wrap /]$ rm /etc/sysconfig/config.xml
[root@wrap /]$ reboot
```

## 3.4 ADVANCED CONFIGURATION

More advanced configuration can be done by editing the appropriate files in the /etc directory. Do not alter these files unless you are an expert user. The files that are the most "safe" to edit, and their respective purposes, are listed in Table 2.

**Note:** Files are in Linux text file format, where the lines end with a single Line Feed (LF, "\n") character. Some applications will not work if the configuration file format is changed to DOS format, where the lines end with both Carriage Return and Line Feed (CR+LF, "\r\n") characters.

| File                              | Purpose                                                                                                    |
|-----------------------------------|----------------------------------------------------------------------------------------------------|
| /etc/bluetooth.conf               | WRAP Bluetooth Server Socket Interface commands that are run every time the Bluetooth Server is started. See section 9 for details.              |
| /etc/crontab                      | Cron daemon settings. Standard crontab format. <b>Note:</b> cron is not enabled by default. You must enable it with command "chkconfigadd cron". |
| /etc/stupid-ftpd/stupid-ftpd.conf | FTP daemon configuration file. Self documented.                                                                                                  |
| /etc/installpoint.conf            | Install Point configuration file. See section 4.4.2 for details.                                                                                 |
| /etc/smsgw.conf                   | SMS Gateway configuration file. See section 4.4.3 for details.                                                                                   |
| /etc/profile                      | Basic user profile.                                                                                                    |

**Table 2. The Supported Advanced Configuration Files.** 

## 4 USING THE SYSTEM

This chapter describes the basic features of a Bluegiga WRAP Multiradio Access Server and their usage. This includes information on using the WRAP board as a Bluetooth LAN/PAN Access Point or a Bluetooth Serial Port Cable Replacer, using the Web Server, Install Point, WRAP Package Management System and the various ways for uploading content for browsing and/or downloading, as well as getting familiar with the utility applications.

Using the features described in this chapter does not require the WRAP Software Development Environment to be installed.

## 4.1 BLUETOOTH

The Bluetooth servers are started automatically at power-up. By default, all servers act as a LAN Access point following the LAN Access Profile specification. The Serial Port, PAN and Object Push and File Transfer Profiles are also activated. The Bluetooth servers can be accessed and controlled (by applications or even interactively with a telnet client) using the socket interface, described in the Development section of the manual. Currently, there can be up to 14 simultaneous Bluetooth (RFCOMM) connections between the master WRAP and up to 7 simultaneous slaves.

## 4.1.1 Bluetooth Server Socket Interface Password Protection

The access to the Bluetooth Server Socket Interface can be password protected. By default, the password is not in use, but it can be set with the "setup" application (see section 3.1.2.1). The password is case sensitive. The password must be typed in as the first command after the server has replied with "READY."

# 4.1.2 LAN ACCESS PROFILE

This profile is automatically started at boot. By default, no authentication is needed. The default settings can be changed with the "setup" application (see section 3.1.2.2), or runtime with the socket interface (see the Bluetooth developer documentation in chapter 9).

The WRAP board can also act as a LAN Access Client, but in this case it must be controlled manually using the socket interface, described in the Bluetooth developer documentation.

# 4.1.3 SERIAL PORT PROFILE

The Serial Port Profile is used to replace an RS-232 serial cable between two devices with a Bluetooth connection. The physical setup is shown in Figure 3.

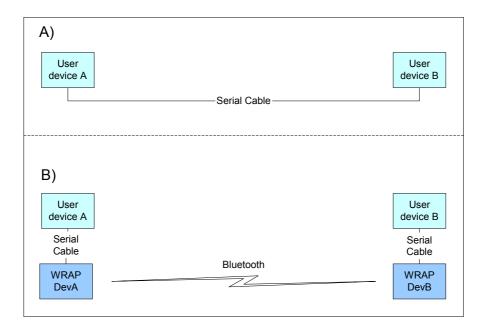

Figure 3. Serial Cable Replacement Physical Setup.

State A) in the figure is the starting situation with a serial cable connecting the devices. This cable is to be replaced with a Bluetooth connection.

In state B) the long serial connection is replaced with a Bluetooth Serial Port Profile connection between the two WRAP devices. These WRAP devices are then connected locally to the user devices with (short) serial cables. The cable between user device A and WRAP device A must be a cross-over cable. The cable between user device B and WRAP device B must be similar (direct or cross-over) to the one used in state A).

If RTS/CTS handshaking is used to ensure correct data transfer, the serial cables must have these pins connected. **Note:** This handshaking is "local": it takes place between the user device and the WRAP board. No handshaking between user device A and user device B on the other end of the Bluetooth connection is provided.

If RTS/CTS handshaking is not used, CTS must be connected to DTR.

DCD, DTR, and DSR signals are not supported. This also means that user devices A and B will not be able to tell whether or not the Bluetooth connection is up.

When the physical setup is ready, you can create the Bluetooth connection. By default, the Serial Port Profile is started up at boot with the default settings. That is, listening in DevB mode, at 9600 bps, 8 data bits, no parity, 1 stop bit, and RTS/CTS enabled. To change these settings, use the "setup" application, as described in section 3.1.2.3.

You can also start the Serial Port Profile manually by calling its init script: "/etc/init.d/spp start".

**Note:** When the Serial Port Profile is enabled, the WRAP SMS Gateway Server can not be used, as they share the same physical user serial port

## 4.1.4 OBJECT PUSH AND FILE TRANSFER PROFILE

The WRAP also has two OBEX profiles: the Object Push Profile (ObjP) and the File Transfer Profile (FTP). You can use these profiles to transfer files easily between different WRAP devices and other devices supporting them.

These profiles are handled by forwarding incoming calls to "obexserver" program, which handles both profiles. The OBEX working directory is /tmp/obex, and users have full read and write access there. By default, that directory also contains the default vCard.

Two simple command line utilities, "obexput" and "obexget", are also provided. They can be used to send and retrieve a single file to and from another Bluetooth device supporting OBEX. Enter either of the commands without parameters to get a short help for using the command. If the return value is non-zero, one of the following situations has happened: -2: --help, 2: Invalid parameter, -3: Error connecting to control socket, -4: Failed talking to Bluetooth Server, -1: Error connecting to data socket. Note that return value is zero (0) even if the OBEX communication has failed. You should therefore scan the standard output of the command. On error, you will see the OBEX error in format "Failed to <what>, errorcode <hexcode>" where <what> can be "connect", "setpath", "put", "get" or "disconnect" and <hexcode> is the obexclientlib return code in hexadecimal format for the corresponding command, documented in 9.8.2.

## 4.1.5 PAN PROFILE

The WRAP Multiradio Access Server has support for all PAN profile modes: Personal Area Network User (PANU), Network Access Point (NAP) and Group Node (GN).

The device creating the PAN connection decides, which of these modes are to be used. Incoming connections are handled automatically by the WRAP. The WRAP board can also act as a PAN Client, but in this case it must be controlled manually using the socket interface, described in the Bluetooth developer documentation.

## 4.1.6 BLUETOOTH RANGE CHANGING

The transmit power of the WRAP Multiradio Access is configurable. By default, class 1 (100 meter range) settings are used. The settings can be changed down to "class 2" settings (10 meter range) with "b2b\_class2" command or even less with "b2b\_class3" command. The class 1 settings can be restored with "b2b\_class1" command.

After "b2b\_classX" is given, it is recommended to reboot the WRAP once to restart Install Point and other applications connected to the Bluetooth server(s).

**Note:** When the operation is successful, you should get one "Can't open baseband" message with WRAP Multiradio Access Server model 2293 and three messages with 2291.

# 4.1.7 BTCLI - BLUETOOTH SERVER COMMAND LINE INTERFACE UTILITY

You can send commands to a Bluetooth server using the "btcli" application.

Usage: btcli [options] command

To see the options, enter the command "btcli --help".

The specified command is sent to a WRAP Bluetooth server (default: first server at port 10101) and all replies are echoed to the standard output. The application waits and prints the replies for a certain amount of time (default: 10 seconds) and exits.

## 4.1.8 SERIALBLUETOOTH

It is also possible to control the first WRAP Bluetooth server (at port 10101) via RS-232 with the "serialbluetooth" application. **Note:** When you want to use this application, you must first disable the Bluetooth Serial Port Profile and the WRAP SMS Gateway Server with the "setup" application, as described in chapter 3.

Usage: serialbluetooth [options]

To see the options, enter the command "serialbluetooth --help".

Basically, serialbluetooth takes commands from a serial port and forwards them to the Bluetooth server. All the commands available via socket interface are also available via serial port.

There are two exceptions:

- 1) After making an outgoing RFCOMM data call, all input from the serial port is forwarded to the data socket, not the control socket. To close the data socket, you have to write "+++" with a 200ms pause before each character. There is no way to have two concurrent RFCOMM calls.
- 2) All incoming RFCOMM calls are answered automatically. Again, to close the data socket, write "+++" as with the outgoing call.

## 4.2 COMPACT FLASH GPRS CARD

The Compact Flash GPRS card is identified automatically by the operating system when inserted. At that time, the device file "/dev/ttyS0" is created.

A GPRS connection is made with command "pppd call gprs" and closed by killing the pppd – process handling the GPRS connection.

The connections settings are in the directory "/etc/ppp/peers". The default GPRS call settings work with major Finnish operators (TeliaSonera, Radiolinja, DNA).

If needed for special use, the Compact Flash GPRS card can also be accessed directly from "/dev/ttyS0".

# 4.2.1 SIM CARD'S PIN CODE

If your SIM card has PIN code checking enabled, insert the following line just after the line ""
AT' in file "/etc/ppp/peers/gprs.connect":

OK 'AT+CPIN="pincode"'

## 4.2.2 GPRS TROUBLESHOOTING

If you don't get connection, check "/var/log/messages". To get more verbose error messages from the GPRS modem, enable more verbose error codes by adding line "OK 'AT+CMEE=2'" just after the line '"" AT' in file "/etc/pp/peers/gprs.connect".

# 4.2.3 Console Message "serial\_cs: ParseTuple: Bad CIS tuple"

Sometimes, the Compact Flash GPRS card does not get identified. Instead, an error message "serial\_cs: ParseTuple: Bad CIS tuple" appears at console and the device file "/dev/ttyS0" is not created. This happens most likely because of timing problems but there is no fix available yet.

As a workaround, one can force the identification process to restart with the command line: "[ ! -c /dev/ttyS0 ] && cardctl eject && cardctl insert".

# 4.3 COMPACT FLASH WLAN

The WLAN configuration with "setup" application is not yet available. The currently supported WLAN cards are "EZ Connect" by SMC Networks and "Instant Wireless" by Linksys. For this kind of Prism II/III based CF WLAN cards there are two different drivers.

#### 4.3.1 HOSTAP DRIVER

If your WLAN card firmware is 1.7.4, you have to use Hostap driver. It supports both client and master modes. You can check the firmware version by inserting the card and entering command "dmesg". If you see the following line among the latest ones, you have firmware 1.7.4:

```
eth1: Looks like an Intersil firmware version 1.7.4
```

To select Hostap driver enter the following command (ignore errors):

```
[root@wrap /]$ mv /etc/pcmcia/hostap_cs.conf.hermes
/etc/pcmcia/hostap cs.conf
```

To use the master mode create the file "/etc/sysconfig/wlan" with one line "DISABLE=no", for example with the following command:

```
[root@wrap /]$ echo DISABLE=no > /etc/sysconfig/wlan
```

To configure the master mode to use encryption, add following lines (replace examples with your ESSID and encryption key, which can be also shorter for 40/64bit encryption) to the file "/etc/sysconfig/wlan":

```
WEPKEY="0123456789abcdef0123456789" ESSID="myessid"
```

To use client mode create the file "/etc/sysconfig/wlan" with one line "DISABLE=yes", for example with the following command:

```
[root@wrap /]$ echo DISABLE=yes > /etc/sysconfig/wlan
```

In client mode you also have to configure client settings in the file "/etc/sysconfig/network.pcmcia", see below.

# 4.3.2 HERMES DRIVER

You have to use Hermes driver if your WLAN card firmware is below 1.7.4. Hermes supports only client modes.

To select Hermes driver enter command (ignore errors):

```
[root@wrap /]$ mv /etc/pcmcia/hostap_cs.conf
/etc/pcmcia/hostap_cs.conf.hermes
```

To configure WLAN to use DHCP, create the file "/etc/sysconfig/network.pcmcia" with one line "DHCP=y", for example with the following command:

```
[root@wrap /]$ echo "DHCP=y" > /etc/sysconfig/network.pcmcia
```

To configure WLAN with static network settings, create the file "/etc/sysconfig/network.pcmcia" similar to this example configuration:

```
DHCP=n
IPADDR="10.0.0.41"
NETMASK="255.255.255.0"
NETWORK="10.0.0.0"
BROADCAST="10.0.0.255"
GATEWAY="10.1.1.254"
SEARCH="local.net"
```

```
DNS 1="10.1.1.1"
```

To configure WLAN to use encryption, add following lines (replace examples with your ESSID and encryption key, which can be also shorter for 40/64bit encryption) to the file "/etc/sysconfig/network.pcmcia"

```
0123456789abcdef0123456789"
ESSID="myessid"
```

After configuration, the WLAN interface comes up automatically when the WLAN card is inserted. The WLAN interface is "eth1".

# 4.3.3 GENERAL CONFIGURATION

Standard set of wireless utilities are provided to fine-tune your WLAN configuration:

- iwconfig
- iwlist
- iwpriv

For more info see: <a href="http://www.hpl.hp.com/personal/Jean">http://www.hpl.hp.com/personal/Jean</a> Tourrilhes/Linux/Tools.html

## 4.4 SERVERS

The WRAP server applications are started automatically at system power-up or when needed by the Bluetooth server or the Internet services daemon. The servers and their purposes are described in Table 3.

| Server       | Purpose                                                                                                    |
|--------------|----------------------------------------------------------------------------------------------------|
| bluetooth    | WRAP Bluetooth Server, described in detail in section 9.                                                                                                    |
| btcli        | WRAP Bluetooth Server Command Line Interface utility.                                                                                                    |
| httpd        | Web server, described in detail in section 4.4.1.                                                                                                    |
| installpoint | WRAP Install Point server.                                                                                                    |
| smsgw        | WRAP SMS gateway server, described in detail in section 4.4.2. <b>Note:</b> By default, this server is not started at power-up.                                                         |
| watchdog     | WRAP user level watchdog.                                                                                                    |
| wpkgd        | WRAP remote management system daemon.                                                                                                    |
| cardmgr      | Daemon to monitor Compact Flash cards.                                                                                                    |
| crond        | Daemon to execute scheduled commands. Configurable with /etc/crontab in the same way as any Linux crond. <b>Note:</b> By default, this is disabled. Use "chkconfig add cron" to enable. |
| ftpd         | Internet File Transfer Protocol Server. Configurable with /etc/stupid-ftpd/stupid-ftpd.conf.                                                                                            |
| dhcpcd       | DHCP client daemon for automatic network configuration.                                                                                                    |
| inetd        | Internet services daemon. <b>Note:</b> By default, this is disabled. Use "chkconfigadd inet" to enable.                                                                                 |
| pppd         | Point to Point Protocol daemon. Used by the Bluetooth server. Can be used manually over the user serial port (/dev/ttySA1).                                                             |
| sshd         | SSH daemon.                                                                                                    |
| syslogd      | System logging daemon. Configurable with the setup application.                                                                                                    |
| telnetd      | Telnet protocol server.                                                                                                    |

Table 3. WRAP Servers.

# 4.4.1 WEB SERVER

The integrated web server in the Bluegiga WRAP supports HTTP/1.0 methods GET and POST, and has light user authentication capabilities. The content can be either static or dynamic – the WWW server is CGI/1.1 compatible.

The web server is always running and the content (<a href="http://wrap-ip-address/">http://wrap-ip-address/</a>) is located in the /var/www/html/ directory in the WRAP file system. The directory can be changes using "setup" –application, see subsection 3.1.5. By default, there is only a simple demonstration file, index.html, there, but it can be replaced, and more directories and pages can be added.

For further information, see the web examples in section 8.1.

## 4.4.2 Install Point

The Install Point software is started automatically in the WRAP Multiradio Access Server. It server two purposes:

- 1. Receives business cards (vCards), analyses their content and sends files back selecting them based on configured keywords found.
- 2. Receives management packets and forwards them to the WRAP Package daemon. The default configuration is empty, so no files can be requested with business cards.

## 4.4.2.1 Install Point configuration

The Install Point is configured both by the "setup" application (the logging device / file, see 5) Install Point Settings) and mainly with its configuration file, "/etc/installpoint.conf".

The configuration file can consists of the following lines:

'#' starts comment line

- # InstallPoint(tm) database file

'%' starts storage directory name definition (only one, last one used)

- %/var/lib/installpoint

All other lines are assumed to be "database" lines with four white space separated fields. When a request vCard is received, it is parsed and these lines are scanned. If a match is found, a filename specified is sent. There can be several matches, when several files can be sent. If the request is not vCard or .wpk file, but for example a picture, it is handled as if it was empty vCard.

## filename

filename to be sent, must locate in storage directory

"alias"

- string that must match in name field (first name or last name (N) or formatted name (FN)) field in the vCard
- use "\*" for accepting any
- **NOTE:** alias must be in quotes (as formatted name may contain spaces).

# pincode

- pincode that must be in the preferred telephone (TEL;PREF) or voice telephone (TEL;VOICE) number field in the vCard
- use '\*' (with no quotes) for no pin code

## bdaddr

- bdaddr that is allowed to ask for this file
- use '\*' (with no quotes) for allowing anyone to request

## 4.4.2.2 INSTALL POINT EXAMPLE CONFIGURATION

# example installpoint config file

%/var/lib/installpoint

ipquery.wpk "ip" \* \*

<EOF>

With this configuration, anyone can send a vCard with "ip" in then name field, and the file called "ipquery.wpk" is then sent back. The file "ipquery.wpk" must be located in the storage directory "/var/lib/installpoint".

# 4.4.3 SMS GATEWAY SERVER

The WRAP SMS Gateway server supports Nokia 20, Nokia 30 or Wavecom WMOD2 compatible GSM terminals for sending and receiving SMS messages. The device must be connected to the user serial port when the server starts up. The terminals must be configured to operate in RS-232/AT-command mode and the PIN code query of the SIM-card at power-up must be disabled. The Nokia terminals are configured with the N20 or N30 Configurator application.

To enable the WRAP SMS Gateway Server, use the "setup" application, as described in section 3.1.6.

For further information on using "smsgw", see the "makesms" example in section 8.1.

**Note:** You must disable the Bluetooth Serial Port Profile before you can enable the WRAP SMS Gateway Server, as they share the same physical user serial port.

**Note2:** You can use also the supported GSM/GPRS Compact Flash cards with the WRAP SMS Gateway. Just edit "/etc/smsgw.conf" so that SMS GW will use the device "/dev/ttyS0" instead of the default "/dev/ttySA1". Also remember that the PIN code query of the SIM-card must be disabled.

## 4.4.4 USER LEVEL WATCHDOG

The WRAP User Level Watchdog daemon listens on UDP port 4266 for "id timeout" messages. "id" is an ASCII string, without spaces. If "timeout" equals to 0 (zero), the "id" is removed from the list of processes to wait. If "timeout" is greater than 0 (zero), the "id" is added or updated.

When there is no message for "id" received within the "timeout" seconds, the user level watchdog dies and the WRAP is rebooted by the kernel watchdog.

The "watchdog" command can be used to send messages to the watchdog daemon. This is done via command "watchdog id timeout", for example "watchdog test 5".

## 4.4.5 REMOTE MANAGEMENT

The WRAP Multiradio Access Server contains simple tools that provide base for full and secure remote management of the device.

# **4.4.5.1 OVERVIEW**

The WRAP Remote Management System top level architecture is shown in Figure 4.

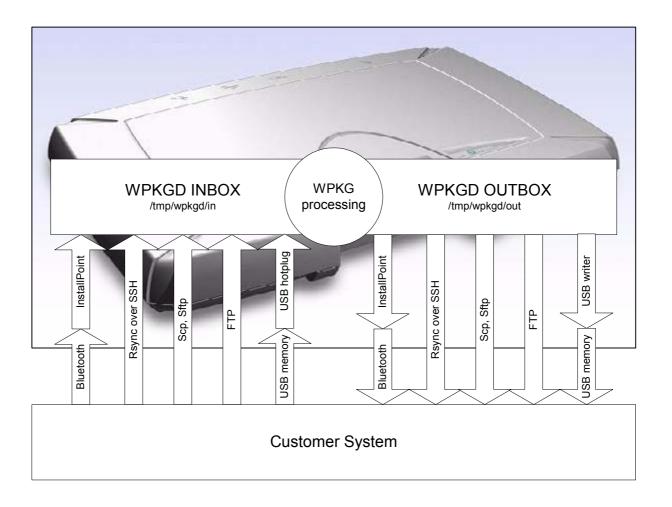

Figure 4. WRAP Remote Management Architecture.

A management action is performed using the following protocol:

- 1. A management packet (\*.wpk) is prepared by the customer system.
- 2. The management packet is delivered to WRAP, into packaging daemon's inbox directory. One can currently use Bluetooth, Rsync over SSH, Scp, Sftp and plain FTP to do this. Also some USB memory dongles are supported, see subsection 4.4.5.7.
- 3. The WRAP packaging daemon processes the management packet, possibly generating reply packet into daemon's outbox.
- 4. (optional) Reply packet is delivered (or retrieved) to the customer system.

# 4.4.5.2 MANAGEMENT PACKET FORMAT

- Package name must be of format "name.wpk", where "name" can be user defined.
- Package must be tar –archive that is compressed with gzip (like files named \*.tar.gz or \*.tgz)
- Package must contain package information file called "wpkg.pif" in package root (contents described later)

- Optional signature information file "wpkg.sig" may exist in package root (it is not used yet though)
- All other files, if exist, should be data files, scripts or executables required for the management operation

## 4.4.5.3 MANAGEMENT PACKET INFORMATION FILE FORMAT

The management packet information file (wpkg.pif) consists of tags and their data, described here

%wpkg-version:0.0.1

- Must be the first line of the file. Contains information for version checking. 0.0.1 is currently the only version supported. Cannot be multi-line.

%wpkg-prepare:[command line[s]]

- One or more commands (all lines until next tag are interpreted as command lines) to execute. Commands may contain parameters, but output redirection and job control does not work.

%wpkg-output:[output line[s]]

- One or more lines of texts (all lines until next tag are interpreted as output lines) to output. Useful mainly in interactive use (not in remote management).

## 4.4.5.4 Management System Environment Variables

The management system communicates to the management packets via environment variables. As of version 0.0.1, two variables are supported and set by the system for user scripts to use:

WPKG\_OUTDIR:

- WPKGD OUTBOX directory, the place where the reply packet should be generated.

WPKG ORIGIN:

- file containing one line which identifies the sender of the management packet. As of version 0.0.1, if Bluetooth was used to transmit the management packet and this file is moved to "reply\_packet\_name.origin" in the WPKG\_OUTDIR, the reply packet is sent automatically.

## 4.4.5.5 MANAGEMENT OPERATION EXAMPLE: IPQUERY

In this example we build a simple packet that can be used with Bluetooth-enabled phone to retrieve IP Address of the WRAP Multiradio Access Server. More (complex) examples will be available soon.

The package consists of the following files (see ipquery.wpk, unpack it with "tar xzvf ipquery.wpk"):

File "wpkg.pif":

- package information file, just tells to run "./ipquery" file.

File "functions":

- some reusable shell functions

File "ipvcard":

- script which outputs the serial number, ip address and hostname of the device in vcard format that can be viewed with a mobile phone.

File "ipquery":

- the main script which calls "ipvcard" to generate response vcard and moves it and the originator info file to WPKG OUTDIR.

To use the example, send the file "ipquery.wpk" to the inbox of you Bluetooth phone. Check that you have Bluetooth enabled in the phone. Then from the phone's inbox, send the file "ipquery.wpk" via Bluetooth to the WRAP Multiradio Access Server.

## 4.4.5.6 Management Reply Packet Destination Definition

The WRAP Package daemon (WPKGD) operates in a simple loop.

First it scans its inbox directory for files ending ".wpk" AND ".wpk.origin". When both of these are found with similar beginning, the package is processed with "wpkg" command.

Then it scans its outbox for "filename" AND "filename.origin" files. If they both are found and "filename.origin" contains supported address information (OBEX or USB currently), the reply packet is send.

The content of the "filename.wpk.origin" file is one line of following formats:

"obex://bd:ad:dr:es:00:00/"

"usb://path/to/reply/"

"rsync://user@host.remote.domain:path/to/reply/"

"scp://user@host.remote.domain:path/to/reply/"

"ftp://user:password@host.remote.domain:path/to/reply/"

Currently the WRAP Package daemon can only automatically handle Bluetooth (OBEX) and USB replies. Other replies must be retrieved from the remote site manually (from the WRAP Package daemon's outbox, /tmp/wrap/outbox/).

When a management packet is received via Bluetooth or USB in the future, the "filename.wpk.origin" file is generated automatically.

If one wants to remotely execute management operations, the "filename.wpk.origin" file must be created by oneself. So, to activate remote management operation, one must send the management packet file ("filename.wpk") AND the management packet origin file ("filename.wpk.origin") into the WPKGD inbox directory.

## 4.4.5.7 MANAGEMENT WITH USB MEMORY DONGLE

When an USB memory dongle is inserted, the WRAP Multiradio Access Server automatically tries to mount (using VFAT type) it. When the mount is successful, directory "/wpkgd/in" is searched for a "\*.wpk" packet and if the packet is found, it handled by the WRAP Package daemon. Optional responses are sent to the directory "/wpkgd/out" in the USB dongle, or if "out" does not exist, to the directory "/wpkgd".

**NOTE:** Not all dongels are currently supported and the testing of the dongles is still ongoing. So far, Buffalo and Sandisk dongles have passed, but for example JetFlash dongles cannot get mounted. Failure with a non-supported USB dongle may need system to be restarted for a supported dongle to work.

## 4.4.6 FTP

By default, users can use FTP to log in anonymously to "/tmp/obex" -directory with download access or as "root" with password "buffy" to the root directory with full access. The password can be changed on the WRAP editing the file "/etc/stupid-ftpd/stupid-ftpd.conf".

## 4.4.7 SSH

By default, users can use SSH to log in (or SCP to transfer files) as "root" with any password. The password can be changed on the WRAP using the command "passwd".

## **4.4.8 TELNET**

By default, users can use telnet to log in as "root" without password. The password can be changed on the WRAP using the command "passwd". The telnet port is the default, 23.

## 4.5 UTILITIES

The WRAP is basically a small Linux system. Whether logged in from the management console or with telnet, your shell session starts as the root user in the root directory. After that, you have the option to use most of the standard Linux utilities, briefly listed and described in Table 4. Most of the commands have a small built-in usage help that can be seen by executing the command with the "-h" or "--help parameter.

| ossible   |
|-----------|
| ossible   |
|           |
|           |
|           |
|           |
| _         |
|           |
|           |
|           |
|           |
|           |
|           |
|           |
|           |
|           |
|           |
|           |
|           |
|           |
|           |
|           |
| not store |
| ition     |
|           |
|           |
|           |
|           |
|           |
|           |
|           |
| 1CIA      |
|           |
|           |
|           |
|           |
|           |
|           |
|           |
|           |
|           |
|           |
|           |
|           |
|           |
|           |
|           |
| les are   |
|           |
| ted).     |
|           |
|           |
|           |

| id               | Print information for username or current user.                                                                                                    |
|------------------|----------------------------------------------------------------------------------------------------|
| ide info         | IDE device information.                                                                                                    |
| ifconfig         | Configure a network interface.                                                                                                    |
| ifport           | Select the transceiver type for a network interface.                                                                                                    |
|                  | Checks to see if any of the listed hosts or network addresses are routed through                                                                                                    |
| ifuser           | the specified interface.                                                                                                    |
| insmod           | Loads the specified kernel modules into the kernel.                                                                                                    |
| ip               | TCP/IP interface configuration and routing utility.                                                                                                    |
| iptables,        | recipe meaning and analysis and a second and a second and |
| ip6tables        | IP packet filter administration.                                                                                                    |
| kill             | Terminate a program.                                                                                                    |
| killall          | Kill processes by name.                                                                                                    |
| In               | Make links between files.                                                                                                    |
| logger           | Make entries into the system log.                                                                                                    |
| login            | Sign on.                                                                                                    |
| logread          | Shows the messages from syslogd (using circular buffer).                                                                                                    |
| Is               | List directory contents.                                                                                                    |
| Ismod            | List loaded modules.                                                                                                    |
| md5sum           | Compute and check MD5 message digest.                                                                                                    |
| mkdir            | Make directories.                                                                                                    |
| mknod            | Make block or character special files.                                                                                                    |
| mktemp           | Make a temporary file name (unique).                                                                                                    |
| modprobe         | High level handling of loadable modules.                                                                                                    |
| more             | File perusal filter for crt viewing.                                                                                                    |
| mount            | Mount a file system.                                                                                                    |
| mv               | Move (rename) files.                                                                                                    |
| nslookup         | Queries the nameserver for IP address of given host.                                                                                                    |
| ntpclient        | Simple NTP client application.                                                                                                    |
| obexbrowser      | The WRAP obexbrowser. A command line OBEX client interface.                                                                                                    |
| ODEXDIOWSEI      | The WRAP OBEX tool for retrieving a file from a remote device with ObjP/FTP                                                                                                    |
| obexget          | support.                                                                                                    |
| obexget          | The WRAP OBEX tool for sending a file to a remote device with ObjP/FTP                                                                                                    |
| obexput          | support.                                                                                                    |
| ουεχράτ          | Cconvert a text description of a PCMCIA Card Information Structure (CIS) to its                                                                                                    |
| pack_cis         | packed binary representation.                                                                                                    |
| passwd           | Update a user's authentication token(s).                                                                                                    |
| picocom          | Minimal dumb-terminal emulation program.                                                                                                    |
| pidof            | Find a process ID of a running program.                                                                                                    |
| ping, ping6      | Send ICMP ECHO_REQUEST packets to network hosts.                                                                                                    |
| ps ping, pingo   | Report process status.                                                                                                    |
| pwd              | Print the name of the current/working directory.                                                                                                    |
| rb, rx, rz,      | Frint the name of the current, working directory.                                                                                                    |
| sb, sx, sz       | Xmodem, Ymodem, Zmodem file receive and send.                                                                                                    |
| rdate            | Get and possibly set the system date and time from a remote HOST.                                                                                                    |
| reboot           | Reboot the system.                                                                                                    |
| renice           | Alter the priority of running processes.                                                                                                    |
| reset            | Resets the screen.                                                                                                    |
|                  | Remove files or directories.                                                                                                    |
| rm<br>rmdir      | Remove empty directories.                                                                                                    |
| rmmod            | Unload loadable modules.                                                                                                    |
| route            | Show / manipulate the IP routing table.                                                                                                    |
| Toute            | A file transfer program capable of efficient remote update                                                                                                    |
| rsync            | via a fast differencing algorithm.                                                                                                    |
| rsync            | Secure copy (remote file copy program).                                                                                                    |
| scp<br>scsi_info | SCSI device description tool.                                                                                                    |
| sed              | A Stream EDitor.                                                                                                    |
|                  |                                                                                                    |
| setup            | The WRAP Setup Application. See chapter 3.                                                                                                    |

| sftp               | Secure file transfer program.                                                           |  |  |
|--------------------|-----------------------------------------------------------------------------------------|--|--|
| sleep              | Delay for a specified amount of time.                                                   |  |  |
| sort               | Sort lines of text files.                                                               |  |  |
| ssh, slogin        | OpenSSH SSH client (remote login program).                                              |  |  |
| ssh-add            | Adds RSA or DSA identities to the authentication agent.                                 |  |  |
| ssh-agent          |                                                                                         |  |  |
| ssh-keygen         | SSH authentication agent. SSH authentication key generation, management and conversion. |  |  |
| ssh-keyscan        | Gather SSH public keys.                                                                 |  |  |
| strace             | Utility to trace system calls and signals.                                              |  |  |
| strings            | Display printable strings in binary file.                                               |  |  |
| stty               | Change and print terminal line settings.                                                |  |  |
| Su                 | Run a shell with substitute user and group IDs.                                         |  |  |
| sulogin            | Single-user login.                                                                      |  |  |
|                    | Flush filesystem buffers.                                                               |  |  |
| sync<br>tail       | Output the last part of files.                                                          |  |  |
| tar                | Tar archiving utility.                                                                  |  |  |
| tcpdump            | Utility for dumping traffic on a network.                                               |  |  |
| telnet             | User interface to the TELNET protocol.                                                  |  |  |
|                    |                                                                                         |  |  |
| test               | Check file types and compare values.                                                    |  |  |
| time               | Run command and display it's resource usage information when finished.                  |  |  |
| touch              | Provides view of processor activity in real time.  Change file timestamps.              |  |  |
|                    |                                                                                         |  |  |
| traceroute         | Translate or delete characters.                                                         |  |  |
|                    | Trace the route ip packets follow going to host.                                        |  |  |
| true               | Do nothing, successfully.                                                               |  |  |
| tty<br>uartmode    | Print the filename of the terminal connected to standard input.                         |  |  |
|                    | WRAP Uartmode: Change the mode of the user serial port (DTE or DCE).                    |  |  |
| umount             | Unmount file systems.                                                                   |  |  |
| uname              | Print system information.                                                               |  |  |
| uniq               | Remove duplicate lines from sorted lines.                                               |  |  |
| unzip              | List, test, and extract compressed files in a ZIP archive.                              |  |  |
| uptime<br>uudecode | Tell how long the system has been running.                                              |  |  |
| uuencode           | Decode a file create by uuencode.                                                       |  |  |
|                    | Encode a binary file.                                                                   |  |  |
| WC                 | Print the number of bytes, words, and lines in files.                                   |  |  |
| Vi                 | A text editor.  A utility to retrieve files from the World Wide Web.                    |  |  |
| wget               |                                                                                         |  |  |
| wrapid             | The WRAP identification program. Shows build and hardware configuration                 |  |  |
| wrapid             | information.                                                                            |  |  |
| which              | Shows the full path of (shell) commands.                                                |  |  |
| whoami             | Prints the user name associated with the current effective user id.                     |  |  |
| wpkg               | WRAP Package Management System.                                                         |  |  |
| zcat               | Expand gzip compressed files to the standard output.                                    |  |  |
| xargs              | Build and execute command lines from the standard input.                                |  |  |

**Table 4. Utilities.** 

# 4.6 REAL TIME CLOCK

The system clock is read from the battery operated real time clock during boot. The time between the system time and the real time clock can synchronized using the "hwclock" application. Give command "hwclock --help" for more information.

### 4.7 TIME ZONE

The default time zone in the WRAP Multiradio Access Server is UTC. You can change the timezone by replacing the file "/etc/localtime" with the correct file from your desktop Linux system (using your /etc/localtime or a wanted zone from /usr/share/zoneinfo).

# 4.8 SYSTEM RE-INSTALL AND UPGRADE

The WRAP platform can be re-installed with the latest software version. The latest SW version and instructions are available at <a href="http://www.bluegiga.com/techforum/">http://www.bluegiga.com/techforum/</a>

## 5 BLUETOOTH TECHNOLOGY OVERVIEW

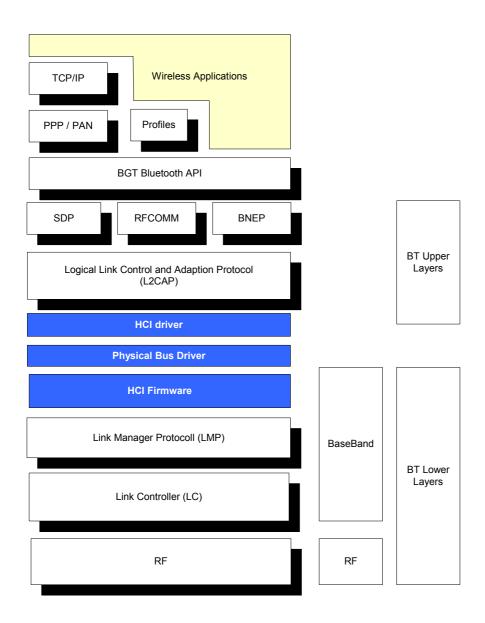

Figure 5. Bluetooth Software and Hardware Components.

## 5.1 Frequency Bands and Channel Arrangement

The Bluetooth system operates in the license-free 2.4 GHz ISM (Industrial Science Medial) band using frequency hopping spread spectrum (FHSS). In the vast majority of countries around the world this frequency band is 2400 – 2483.5 MHz. Some countries have, however, national limitations on the frequency range. In order to comply with these national limitations, special frequency hopping algorithms have been specified for these countries. It should be noted that products implementing the reduced frequency band will not work with products implementing the full band. Products implementing the reduced frequency band must therefore be considered local versions.

The Bluetooth frequency band is divided into distinct channels with 1 MHz channel spacing. In order to comply with out-of-band regulations in each country, a guard band is used at the lower and upper band edge. The frequency range is 2.400 - 2483.5 MHz, and the corresponding channels are f = 2402 + k MHz; k = 0 - 78. Transmission utilizes channel hopping over the specified range at 1600 kHz hop frequency. When operating in countries that permit the use of only a subset of the overall spectrum, transmission utilizes only the approved portions of the spectrum. The Bluetooth system utilizes Gaussian frequency shift keying (GFSK). The signaling rate is 1 Mbit/s.

### **5.2 Power Considerations**

The Bluetooth system transceivers are classified into three power classes to support different link ranges.

- Power Class 1. Output power is 1 100 mW (0 20 dBm) with mandatory power control ranging from 4 to 20 dBm.
- Power Class 2. Output power is 0.25 2.5 mW (-6 +4 dBm) with optional power control.
- Power Class 3. Output power is less than 1 mW (0 dBm) with optional power control.

Bluegiga's WRAP products support a 100 meter link range with Option 1 (Power Class 1).

### **5.3 RADIO FREQUENCY PROPAGATION**

The radio frequency signal propagates in free space as a spherical wave, from a point source to all directions equally. In reality, the actual signal source always differs from a theoretic isotropic signal source. The power distribution of wireless telecommunication equipment in space is determined by the antenna radiation pattern. In free space the signal propagates with the speed of light and attenuates with 1/r2 relation. In reality, the environment always differs from free space. The propagation environment of wireless telecommunication equipment is restricted by all obstacles.

The basic mechanism of radio propagation is attributed to reflection, diffraction, and scattering depending on existing obstacles. Since the radio frequency signal propagates omnidirectionally, the transmitted signal arrives at the receiver following multiple paths deformed by the aforementioned propagation mechanisms. The received signal is the superposition of attenuated and delayed replicas of the transmitted signal, leading to fading of the transmitted signal and broadening of the duration of the transmitted pulse. The transmitted pulse delay spread leads to inter-symbol interference (ISI) because the subsequent symbols interfere with each other. The ISI leads to a bit error probability (BIT) floor that is independent of the signal to noise ratio (SNR). Depending on the time delay spread of the transmitted pulse or the amount of widening that the transmitted pulse experiences across the radio channel, the multipath interference differs. When the time delay spread of the transmitted signal is very small with respect to the signaling time, the multipath interference essentially leads to the signal fading phenomena of the received signal. When the time delay spread of the transmitted signal is high with respect to the signaling time, the multipath interference leads to the symbol interference phenomena of the received signal as well.

A major difference between indoor and outdoor environments is that the former is considerably more sensitive to changes in the geometry of the environment than the latter. This is because of the differences in distance between obstacles. For example, a door being shut rather than open may have a major impact on an indoor environment whereas a comparable event in an outdoor environment may have a minor impact.

The Bluetooth standard has been designed to operate in noisy radio frequency environments. Transmission utilizes fast frequency hopping and short packages to make the link efficient and robust. Fast hopping and short packages limit the impact of interfering devices on the same frequency band.

# **6 INTRODUCTION TO SDK**

This manual describes how to create and use applications using the WRAP Software Development Environment. The relationship between the applications and the WRAP Software and Hardware is shown in Figure 6.

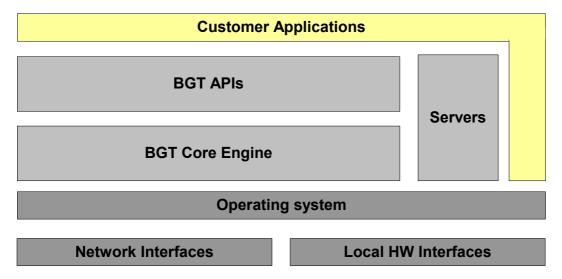

Figure 6. Relationship Between the Customer Applications and WRAP.

### 7 INSTALLING THE WRAP SOFTWARE DEVELOPMENT ENVIRONMENT

**Note:** The Software Development Environment can be installed only on a PC running the Linux operating system!

### 7.1 WRAP SOFTWARE DEVELOPMENT ENVIRONMENT SYSTEM REQUIREMENTS

The following hardware and software is required to run the WRAP Development Environment:

PC with

- · CD-ROM drive
- Linux (tested with RedHat 6.2 and above, Fedora Core 1)
- 200MB of available hard disk space

An Ethernet connection to a Local Area Network (also connected to the WRAP board) is highly recommended.

Mount the WRAP SDK CD-ROM or ISO image, change the current working directory to where it is mounted, and run install as root.

Example (things you need to type are printed like this):

- \$ su -m (-m to keep original user's environment, will prompt for password)
- \$ mount /dev/cdrom /mnt/cdrom
- \$ (or mount -o loop /path/to/sdk2.iso /mnt/cdrom)
- \$ cd /mnt/cdrom
- \$ sh install

Install will ask you some questions (described below) regarding which components to install and the paths to install them to. If you are not very familiar with Linux, just press <enter> to these questions (the default values are suitable for most users and systems).

## 7.2 QUESTIONS ASKED BY THE INSTALL SCRIPT

1. WRAP tools directory (default: /usr/local/arm)

This is the path where you want the WRAP Software Development tools (arm-linux-gcc, etc.) to be installed.

**Note:** If you change this value, the WRAP tools and libc must be recompiled. The recompilation process is very complicated and lengthy, and it may fail, depending on your system. Recompilation is done automatically by the install script, if necessary.

2. Development directory (default: [home\_of\_current\_user]/asdk)

This is the path where you want the WRAP Software Development Environment to be installed.

3. Development directory owner (default: [current user])

This is the username of the owner of the development directory.

**Note:** If this is not the username of the developer for whom the Software Development Environment is being installed, the user will not have rights to use the development files and therefore can not develop any WRAP software.

4. Install toolchain sources (default: no - unless the tools directory was changed)

Whether or not the toolchain sources will be installed. These are required only if the WRAP tools directory was changed from the default target location in step 1.

5. Install Linux headers (default: no - unless libc sources are selected)

Whether or not the Linux header files will be installed. These are required only if the libc sources are being installed (chosen in step 5).

6. Install example applications (default: yes)

Whether or not the WRAP example applications and their sources will be installed.

7. Compile image after installation (default: yes)

If set to yes, install will compile the WRAP filesystem image to test that the installation was successful and that the Development Environment is working correctly.

### 8 CREATING WRAP APPLICATIONS

The fastest way to start developing WRAP applications is to study, change, and recompile the example files in the asdk/src/examples directory.

### **8.1 APPLICATION EXAMPLES**

To demonstrate the software development features of the WRAP, the WRAP Software Development Environment comes with several example applications.

#### 8.1.1 INSTALLING EXAMPLES

The compiled example files are located on the WRAP SDK tree in the file asdk\src\examples\examples.tar.gz. The examples can be manually uploaded and installed on the WRAP board.

Uploading can be done with SCP, FTP or X/Y/Zmodem. After uploading, the examples archive needs to be unpacked with the "tar xzvf" command before the files can be used.

### **8.1.2 RUNNING EXAMPLES**

After the example files have been transferred to the WRAP, they can be run from the directory into which they were unpacked. The examples, with their usage and purpose, are described in Table 5. **Note:** The example WWW pages must be transferred to the correct place, where the Web server can find them. In this user manual it is assumed that this has been done by giving the command "mv www/\* /var/www/html" in the directory where the examples.tar.gz –file was unpacked.

| Example, source in wrap/src/examples/ | Usage, when installed to /tmp and when it is the current directory                                                                                                    | Purpose                                                                                                    |
|---------------------------------------|----------------------------------------------------------------------------------------------------|----------------------------------------------------------------------------------------------------|
| helloworld                            | ./helloworld                                                                                                    | The "Hello, world!" application.                                                                                                    |
| serial                                | ./serial /dev/ttySA1                                                                                                    | "Hello, world!" to the serial port.                                                                                                    |
| btsend                                | ./btsend - 12 on the first device,<br>./btsend <bdaddr first="" of=""> 12 on<br/>second</bdaddr>                                                                                                    | Machine 2 Machine example. "Hello, world!" over Bluetooth. <b>Note:</b> Currently uses "buffy" as Bluetooth server password.              |
| io/led                                | ./led                                                                                                    | I/O: LED/Buzzer example.                                                                                                    |
| m2n                                   | echo testmessage   ./m2n                                                                                                    | Machine 2 Network example.<br>System Logger configuration<br>needed for actual remote<br>connection. Without it,<br>simulates it locally. |
| man2m                                 | ./ledserver & browse with Java-enabled browser to <a href="http://wrap-ip-adress/man2m/">http://wrap-ip-adress/man2m/</a> <b>Note:</b> Assumes WWW pages moved as guided.                                                                      | Man 2 Machine example. Also demonstrates Java applets.                                                                                    |
| www                                   | Browse to <a href="http://wrap-ip-address/">http://wrap-ip-address/</a> Note: Assumes WWW pages moved as guided. More info on the page itself.                                                                                                 | Demonstration of the web server capabilities.                                                                                             |
| makesms                               | Browse to <a href="http://wrap-ip-address/sms/">http://wrap-ip-address/sms/</a> Note: Assumes WWW pages moved as guided, "makesms" example application is in /var/www/html/cgibin, and WRAP SMS Gateway is up and running (see section 4.4.2). | Demonstrates WRAP SMS<br>Gateway by sending SMS<br>messages with required<br>Nokia N30 or N20 GSM<br>Terminal.                            |
| obexbrowser                           | Documented in chapter 9.8.3.                                                                                                    | Demonstrates the usage of<br>the WRAP OBEX libraries<br>implementing Object Push<br>Profile and File Transfer<br>Profile clients.         |

Table 5. Examples, Their Usage and Purpose.

If you do not want to re-install the example files after every system power-off, they can be stored in the flash file system. Simply use the mv command to move the executables of the examples you want to save into /usr/local/bin. After this, you can execute the examples from anywhere (without the ./) and access the web examples directly under <a href="http://wrap-ip-address/www/">http://wrap-ip-address/www/</a>).

#### 8.2 CREATING A NEW PROJECT

To start a new project, you need to create a new subdirectory in your Development Environment's source directory (src/) and add your application source files and Makefile to that directory. This can be done automatically using WRAP Access Server Project AppWizard. Just give the command "make appwiz APP=dir/to/newapp" in the Development Environments top level source directory (src/). A "hello world" example project is then created.

You can add your directory to the compile queue by inserting it in the file src/DIRECTORIES if you want to compile the whole source tree at once from the top level src-directory.

You may need to modify the variables in the Makefile for your project. You can see the defaults and their description in the default Makefile created by the AppWizard (src/dir/to/newapp/Makefile in our example above).

### TOPLEVEL

This should point to the Development Environment source directory, i.e. src/.

#### APPNAME

This is the name of the executable file of the application. In our example, this line should be APPNAME = testapp

#### SRC

This variable defines the files to be compiled and linked into APPNAME. In our example, this line could be SRC = testapp.c. Several files are separated with space, like "SRC = testapp.c extraobj.c"

# APP\_STRIP

Optional variable. The application symbols are removed by default to reduce application size. For debugging, these are needed, which can be done by "APP\_STRIP=false".

# CFLAGS

Optional extra flags for C compiler. Set "CFLAGS=-ggdb" if you want to debug application.

### CXXFLAGS

Optional extra flags for C++ compiler. Set "CXXFLAGS=-ggdb" if you want to debug application.

# LIBS

Optional additional libraries needed by application. Multihreaded application needs libpthread with "LIBS=pthread".

Now you have a new project just waiting for coding. To compile the project, you simply need to run make in the testapp directory.

#### 8.3 BUILDING FROM THE COMMAND LINE

The WRAP Development Environment uses the ARM port of the GNU bintools and compilers to build applications. If you are not very familiar with Linux development, you should use the method explained in section 8.2 instead of writing your own makefiles. If you still want to use your very own development environment, there are two minor issues to remember:

- 1. Tools are prefixed with arm-linux-, so for calling gcc C-compiler you need to call arm-linux-gcc, etc.
- 2. Tools are located in "/usr/local/arm/2.95.3/bin/" -directory, which is not in PATH by default.

#### 8.4 TRANSFERRING AN APPLICATION TO WRAP HARDWARE

To run an application on the WRAP, it must first be transferred into the WRAP system. There are several ways of doing this:

- 1. Over TCP/IP by FTP, SFTP, SCP (using Ethernet or Bluetooth)
- 2. Over management console by X/Y/Zmodem (using terminal software connected to the WRAP)
- 3. Using NFS mount

## 8.4.1 Transferring an Application to WRAP Using (S)FTP or SCP

FTP is a fast and easy way to upload an application to the WRAP. If you wish to use FTP for transferring data to and from the WRAP, there has to be an FTP daemon running on the WRAP connected to your LAN (if an Ethernet interface is used). Normally, this is the case.

After connecting to the WRAP FTP daemon, you need to decide where you want to put your application – either on the ramdisk for testing purposes, or on the flash file system for preserving your application between power-offs. The ramdisk is accessed through the ram directory and the flash file system through the flash directory after logging in with FTP.

In the following example we will transfer our application to the /tmp directory (on the ramdisk) using a simple FTP client. SFTP works similary. User input is shown like this.

```
$ ftp <wrap-ip-address>
```

```
Connected to <wrap-ip-address>.
220 Welcome to Stupid-FTPd server.
User (<wrap-ip>:(none)): root
331 Guest login ok, send your e-mail address as password.
Password: buffy (not echoed)
230 User anonymous logged in.
ftp> bin
200 Type set to I.
ftp> cd /tmp
250 CWD command successful.
ftp> put testapp
200 PORT command successful.
150 FILE: testapp
226 Transfer complete.
ftp: 133120 bytes sent in 0.91Seconds 145.96Kbytes/sec.
ftp> bye
221 Bye.
```

SCP transfer is done with command "scp testapp root@<wranip-address>:/tmp". If you want to save the application to /usr/local/bin (on the flash filesystem), you will have to replace '/tmp' with '/usr/local/bin'. To examine the directory structure of the WRAP, please see Appendix A.

### 8.4.2 Transferring an Application to WRAP Using Terminal Software

If your WRAP is not connected to a LAN, you may use terminal software of your own choice to transfer data to the WRAP. The WRAP contains an X/Y/Zmodem protocol application, which allows you to transfer data over the console using almost any terminal software available.

- 1. Connect your computer to the WRAP management UART using a cross-over serial cable, and start your terminal software (115 200bps, 8 data bits, no parity, 1 stop bit).
- 2. Change your working directory to where you want to upload your application, and run the xmodem application with your application name as parameter.
- 3. Start Xmodem send from your terminal software.

If you want to save the application to /usr/local/bin (on the flash file system), you will have to replace 'cd /tmp' with 'cd /usr/local/bin'. To examine the directory structure of the WRAP, please see Appendix A.

### 8.4.3 Using NFS mount

To use NFS mount, have a NFS share prepared in your development PC and mount the directory with command "mount -o nolock <dev-pc-ipaddress>:/nfsshare /mnt/nfs". After this, you can access the share in directory "/mnt/nfs".

#### 8.5 RUNNING AN APPLICATION TRANSFERRED TO WRAP

To run the application you just transferred to the WRAP, you need access to the WRAP Linux console, either using terminal software connected to the WRAP management UART or using the telnet connection (log in as "root" and remember the password, which is "buffy" by default).

After establishing a connection to the WRAP, change the directory to where your application is located and change file permissions so that it can be executed, then run it.

### 8.6 USING DEBUGGER (GDB/DDD)

It is possible to use GNU debugger GDB and a graphical user interface, like DDD, for debugging applications in the WRAP Access Server.

You have to compile with debug options and without symbol stripping to make debugging work. As mentioned above, this can be done by adding lines "APP\_STRIP=false" and "CFLAGS = -ggdb" to the Makefile below SRC line.

After you have compiled your application with these options and transferred your application to WRAP, you can start debugging the application as follows:

1) Start gdbserver on the WRAP Access Server

gdbserver :<port> <your application>

Example: gdbserver :6789 ./testapp

2) Start debugger on the host PC. (example is for DDD)

ddd --debugger /usr/local/arm/2.95.3/bin/arm-linux-gdb

3) Load symbolfile from ddd's gdb console:

Example: symbol-file testapp

4) Create connection to the debugserver

target remote <node IP>:<port>

Example: target remote 10.1.1.63:6789

5) Press lookup and start debugging

### 9 BLUETOOTH SERVER SOCKET INTERFACE

The Bluetooth in the WRAP is controlled via the TCP socket interface. The first Bluetooth server is listening on port 10101. In case of WRAP 2293, the second Bluetooth server is listening on port 10102 and the third one is listening on port 10103. All commands to a Bluetooth server and replies from the server are plain ASCII strings ending in CR+LF ("\r\n"). Commands and replies are not case sensitive.

When connecting to a server you must first wait for the "READY." prompt. Do not send any commands prior to this. Some replies are broadcast to all clients of the server. If you see something that you have not requested or that is not intended for your client (identified by the link identifier), simply ignore the reply.

Normally, the Bluetooth Server Socket Interface is not protected with a password. The password can be enabled and changed: see the SET command below. If the password is enabled, it must be sent first, immediately following the "READY." prompt, to the Bluetooth server. Otherwise, all commands will fail.

For an example of using the Bluetooth Server Socket Interface, please see src/examples/btsend in the SDK directory.

#### 9.1 TERMS

Bluetooth address (bdaddr) is six hex digits separated by a colon. For example, "1a:2b:3c:4d:5e:6f". With commands requiring Bluetooth address, you can also use Bluetooth friendly name instead.

Bluetooth channels are numbered from 1 to 30. In WRAP, the Serial Port Profile is assigned to channel number two, the Object Push/File Transfer Profile to channel number three and the LAN Access Profile is on channel number four. The other channels are free for user applications.

Link Identifier (link\_id) is a number from 0 to 99 used to identify established Bluetooth connections.

#### 9.2 STARTING THE BLUETOOTH SERVERS

Normally, the Bluetooth servers are started automatically upon power-up. You can restart the servers manually (for example, to apply the changes made to the Bluetooth settings with "setup" application without rebooting the system). To restart the servers manually, execute the startup script with option "restart":

## /> /etc/init.d/bluetooth restart

When the Bluetooth servers start up, it uses the settings configured with the "setup" application described in the User manual. You can put your extra Bluetooth Server Socket Interface commands in the /etc/bluetooth.conf file. The commands in that file are processed as the last task every time each Bluetooth server is started.

### 9.3 BASIC COMMANDS

These commands are used for searching for and inquiring about nearby Bluetooth devices and for controlling the Bluetooth server and/or the control connection itself.

In the following examples, lines starting with C: are commands sent by the client to the Bluetooth server and lines starting with S: are replies received from the Bluetooth server by the client.

# 9.3.1 INFO

INFO is used to retrieve version info of the Bluetooth server, in the same format as the READY-prompt when the control connection is opened.

Command: INFO

**Reply:** READY. (wrap-2-0-3 \$Revision: 1.289 \$ bt1.1)

### **9.3.2 INQUIRY**

INQUIRY is used to search for other Bluetooth devices. Timeout is in units of 1.25 seconds. If an optional "NAME" parameter is provided, the NAME command will be sent automatically to all found devices.

During the inquiry, all devices are listed as soon as they are found with "INQUIRY\_PARTIAL" replies. If the friendly name of the device found has been cached by the Bluetooth server, it is also displayed. When the inquiry times out, a summary is displayed (how many devices were found and their information repeated).

```
Command: INQUIRY timeout {NAME}
Reply:
         {\tt INQUIRY\_PARTIAL~bdaddr\_of\_dev\_1~class\_of\_dev\_1~"friendly~name"~rssi}
         INQUIRY PARTIAL bdaddr of dev 2 class of dev 2 "friendly name" rssi
         INQUIRY PARTIAL bdaddr of dev n class of dev n "friendly name" rssi
         INQUIRY number of devices found
         INQUIRY bdaddr_of_dev_1 class_of_dev_1 "friendly name"
         INQUIRY bdaddr of dev 2 class of dev 2 "friendly name"
         INQUIRY bdaddr of dev n class of dev n "friendly name"
Example: S: READY.
         C: INQUIRY 10
         S: INOUIRY 0
         C: INQUIRY 10
         S: INQUIRY PARTIAL 00:11:22:33:44:55 120300 "willow" 255
         S: INQUIRY PARTIAL 11:22:33:44:55:66 520204 "" 255
         S: INOUIRY 2
         S: INOUIRY 00:11:22:33:44:55 120300 "willow"
         S: INQUIRY 11:22:33:44:55:66 520204 ""
         C: INQUIRY 10 NAME
         S: INQUIRY PARTIAL 00:11:22:33:44:55 120300 "" 255
         S: INQUIRY PARTIAL 11:22:33:44:55:66 520204 "buffy" 255
         S: INQUIRY 2
         S: INOUIRY 00:11:22:33:44:55 120300 ""
         S: INQUIRY 11:22:33:44:55:66 520204 "buffy"
         S: NAME 00:11:22:33:44:55 "willow"
         S: NAME 11:22:33:44:55:66 "buffy"
```

# 9.3.3 NAME

You can ask for the friendly name of another Bluetooth device with the NAME command.

Command: NAME bdaddr

Reply: NAME bdaddr "friendly name"

NAME ERROR bdaddr reason code more info

Example: S: READY.

C: NAME 11:22:33:44:55:66

S: NAME 11:22:33:44:55:66 "buffy"

C: NAME 11:22:33:44:55:77

S: NAME ERROR 11:22:33:44:55:77 108 HCI\_ERR\_PAGE\_TIMEOUT

# 9.3.4 QUIT

To close the connection to the Bluetooth server, use the QUIT command.

Command: QUIT

Reply: There is no reply.

Example: S: READY.

C: QUIT

# 9.3.5 **SET**

The SET command allows you to alter various Bluetooth and server parameters. The supported parameters are listed in Table 6. Issuing a SET command without parameters will list the current settings.

| Topic     | Name     | Value                   | Description                                                                                                    |
|-----------|----------|-------------------------|----------------------------------------------------------------------------------------------------|
| BLUETOOTH | BDADDR   | bdaddr                  | Our bdaddr. This is a read-only value.                                                                                                    |
| BLUETOOTH | NAME     | friendly_name           | Set your friendly name. Others can request this name with the NAME command. There are following meta characters you can use:                          |
|           |          |                         | *: Hardware serial number, last three digits                                                                                                    |
|           |          |                         | \$s: Hardware serial number, last three digits                                                                                                    |
|           |          |                         | \$S: Hardware serial number, all digits                                                                                                    |
|           |          |                         | \$p: Server port, last digit                                                                                                    |
|           |          |                         | \$P: Server port                                                                                                    |
|           |          |                         | \$h: hostname                                                                                                    |
|           |          |                         | \$H: FQDN                                                                                                    |
|           |          |                         | \$\$: \$                                                                                                    |
|           |          |                         | \$*: *                                                                                                    |
|           |          |                         | The default value is \$S_\$p.                                                                                                    |
| BLUETOOTH | READABLE | mode                    | If enabled, some SDP result codes will have literal values instead of numeric values.                                                                 |
|           |          |                         | 0: No (always use numeric values)                                                                                                    |
|           |          |                         | 1: Yes (literal values)                                                                                                    |
| BLUETOOTH | CLASS    | value                   | Set class-of-device value.                                                                                                    |
| BLUETOOTH | ROLE     | role {policy {timeout}} | Set master/slave role switch preference, optionally also link policy and link supervision timeout. Possible values for "role" are:                    |
|           |          |                         | 0: allow calling, don't request when answering                                                                                                    |
|           |          |                         | 1: allow calling, request when answering                                                                                                    |
|           |          |                         | 2: don't allow calling, request when answering                                                                                                    |
|           |          |                         | The default link policy is 000f and the default link supervision timeout is 7d00. See Bluetooth Core Specification 1.1 for more information on these. |
| BLUETOOTH | ENCRYPT  | value                   | Whether or not to use Bluetooth encryption. To actually have Bluetooth encryption enabled, the connection has                                         |

|           |                                                      |                                                                                                    | to be authenticated.                                                                                                    |
|-----------|------------------------------------------------------|----------------------------------------------------------------------------------------------------|----------------------------------------------------------------------------------------------------|
|           |                                                      |                                                                                                    | 0: No                                                                                                    |
|           |                                                      |                                                                                                    | 1: Yes                                                                                                    |
| BLUETOOTH | LUETOOTH PAGEMODE mode {page_timeout {page_scan_rep} | Pagemode controls whether or not other devices can find and call you. There are four different modes: |                                                                                                    |
|           |                                                      | etition_mode}}                                                                                        | 0: No inquiry, no paging                                                                                                    |
|           |                                                      |                                                                                                    | 1: Inquiry, no paging                                                                                                    |
|           |                                                      |                                                                                                    | 2: No inquiry, paging                                                                                                    |
|           |                                                      |                                                                                                    | 3: Inquiry and paging                                                                                                    |
|           |                                                      |                                                                                                    | Page timeout is in hex and the default value is 2000. Default page scan repetition mode is 2 (R2).                                                                                                    |
|           |                                                      |                                                                                                    | See Bluetooth Core Specification 1.1 for more information on these.                                                                                                    |
| BLUETOOTH | AUTH                                                 | *                                                                                                    | Remove default PIN code. If you are making an outgoing connection and the remote asks for PIN, "1234" will be sent. If somebody is connecting to you, no PIN will be requested.                                                                                                    |
| BLUETOOTH | AUTH                                                 | * pin                                                                                                 | Set default PIN code. If you are making an outgoing connection, this PIN code will be sent. If somebody is connecting to you, this PIN code is requested and, if not supplied, the connection will be refused.                                                                                                    |
| BLUETOOTH | AUTH                                                 | bdaddr                                                                                                | Remove PIN code for bdaddr.                                                                                                    |
| BLUETOOTH | AUTH                                                 | bdaddr pin                                                                                            | Set PIN code for bdaddr. See above for functionality.                                                                                                    |
| BLUETOOTH | PAIR                                                 | bdaddr linkkey                                                                                        | Manually set linkkey for bdaddr.                                                                                                    |
| BLUETOOTH | PAIR                                                 | bdaddr                                                                                                | Manually delete linkkey for bdaddr.                                                                                                    |
| BLUETOOTH | PAIREXPIRE                                           | seconds                                                                                               | Set expiration time, in seconds, for pairing information.                                                                                                    |
| BLUETOOTH | LISTEN                                               | channel cmd<br>{mem {delay}}                                                                          | Add fork-listener for the channel. When there is an incoming RFCOMM connection to the channel Bluetooth server will handle the connection by itself by forking "cmd". At least "mem" kilobytes of free memory must be available, or the connection will be rejected. After forking Bluetooth server will wait "delay" timerticks (50ms) before transmitting any data. |
|           |                                                      |                                                                                                    | The client application should modify both the stdout and stdin pipes and set NOECHO, 8BIT and all other necessary modes in the very beginning. The purpose of the "delay" parameter is to give the application enough time to do                                                                                                    |

|           |         |                                                         | this.                                                                                                    |
|-----------|---------|---------------------------------------------------------|----------------------------------------------------------------------------------------------------|
| BLUETOOTH | LISTEN  | psm L2CAP                                               | Add L2CAP-listener for the psm.                                                                                                    |
| BLUETOOTH | LISTEN  | channel                                                 | Remove fork/L2CAP-listener for the channel/psm.                                                                                        |
| BLUETOOTH | LINK    | mode params                                             | Modify slaves powermode according to "mode". "params" are optional and mode-dependent. Possible values for "mode" are 0, 1, 2, 3, 4:   |
|           |         |                                                         | 0: Active.                                                                                                    |
|           |         |                                                         | Params: None.                                                                                                    |
|           |         |                                                         | 1: Park: Round-robin.                                                                                                    |
|           |         |                                                         | Params: max_beacon min_beacon sleep_after_unpark sleep_after_round                                                                     |
|           |         |                                                         | Defaults: 254 160 5 30                                                                                                    |
|           |         |                                                         | Sleeps are specified by timerticks (50ms).                                                                                             |
|           |         |                                                         | 2: Park: Idle.                                                                                                    |
|           |         |                                                         | Params: max_beacon min_beacon max_active                                                                                               |
|           |         |                                                         | Defaults: 512 384 6                                                                                                    |
|           |         |                                                         | max_active is the maximum number of active slaves.                                                                                     |
|           |         |                                                         | 3: Sniff: All.                                                                                                    |
|           |         |                                                         | Params: max_interval min_interval attempt timeout                                                                                      |
|           |         |                                                         | Defaults: 640 426 1 8                                                                                                    |
|           |         |                                                         | 4: Sniff: Idle.                                                                                                    |
|           |         |                                                         | Params: idle_timeout max_interval min_interval attempt timeout                                                                         |
|           |         |                                                         | Defaults: 400 640 426 1 32                                                                                                    |
|           |         |                                                         | idle_timeout is in timerticks (50ms).                                                                                                  |
|           |         |                                                         | See Bluetooth Core Specification 1.1 for more information on params.                                                                   |
| BLUETOOTH | QOS     | service_type<br>token_rate<br>peak_bandwidth<br>latency | Set default QoS values for new connection. Parameters are in hex. See Bluetooth Core Specification 1.1 for more information on params. |
|           |         | delay_variation                                         | Defaults: 01 00000000 00000000 fffffffff ffffffff                                                                                      |
| L2CAP     | TIMEOUT | flushto linkto                                          | Define FlushTimeout and LinkTimeout for L2CAP connections. See Bluetooth                                                               |

|         | T            |                      | Cour Consideration 1 1 for many                                                                                                    |
|---------|--------------|----------------------|----------------------------------------------------------------------------------------------------|
|         |              |                      | Core Specification 1.1 for more information on params.                                                                                                    |
|         |              |                      | Defaults: 65535 40000                                                                                                    |
| PPP     | AUTH         |                      | Don't require any PPP authentication on incoming connections.                                                                                                    |
| PPP     | AUTH         | username<br>password | Require specified username:password on incoming PPP connections.                                                                                                    |
| PPP     | CHANNEL      | channel              | Our PPP (LAN Access Profile) channel. This channel will be handled internally by the Bluetooth server. If you change this, remember to modify the SDP record as well. Use zero value to disable the LAN Access Profile. |
| PPP     | DEFAULTROUTE | value                | This setting controls whether or not the Bluetooth server should modify the defaultroute setting. There are four different modes:  0: Don't alter defaultroute                                                          |
|         |              |                      | 1: Set defaultroute according to outgoing PPP                                                                                                    |
|         |              |                      | 2: Set defaultroute according to incoming PPP                                                                                                    |
|         |              |                      | 3: Set defaultroute according to all PPP calls                                                                                                    |
| PPP     | WINHANDSHAKE | seconds              | Timeout to wait for the Windows RAS handshake.                                                                                                    |
| PPP     | IP           | ipaddr/mask          | Set network IP range for PPP clients.                                                                                                    |
| PAN     | ENABLE       | bitmap               | Controls incoming PAN connections. Bitmap:  1: Allow incoming PAN-PANU                                                                                                    |
|         |              |                      | connection.                                                                                                    |
|         |              |                      | 2: Allow incoming PAN-GN connection.                                                                                                    |
|         |              |                      | 4: Allow incoming PAN-NAP connection.                                                                                                    |
|         |              |                      | For most cases value "6" (the default) is recommended.                                                                                                    |
| CONTROL | PASSWORD     |                      | Don't require password from control clients (default)                                                                                                    |
| CONTROL | PASSWORD     | pass                 | Enable password. Control connection clients must send this password before giving any other command. The password is case sensitive.                                                                                    |
| CONTROL | PING         | seconds              | If enabled (seconds > 0), the Bluetooth server will send a "PING" reply to all control connection clients. You have to reply to it with "PONG" or the connection will be closed.                                        |
| link_id | MSC          | value                | Set MSC for link_id to value. See ETSI TS 101 369 (GSM 07.10) for more information.                                                                                                    |

| link_id | ACTIVE |                                              | Set powermode for link_id to active.                                 |
|---------|--------|----------------------------------------------|----------------------------------------------------------------------|
| link_id | PARK   | params                                       | Set powermode for link_id park. Required "params" are:               |
|         |        |                                              | avg_beacon or                                                        |
|         |        |                                              | max_beacon min_beacon                                                |
|         |        |                                              |                                                                      |
|         |        |                                              | See Bluetooth Core Specification 1.1 for more information on params. |
| link_id | HOLD   | params                                       | Set link's powermode to hold. Required "params" are:                 |
|         |        |                                              | avg or                                                               |
|         |        |                                              | max min                                                              |
|         |        |                                              |                                                                      |
|         |        |                                              | See Bluetooth Core Specification 1.1 for more information on params. |
| link_id | SNIFF  | params                                       | Set powermode for link_id to sniff. Required "params" are:           |
|         |        |                                              | avg_interval or                                                      |
|         |        |                                              | max_interval min_interval or                                         |
|         |        |                                              | max_interval min_interval attempt or                                 |
|         |        |                                              | max_interval min_interval attempt timeout                            |
|         |        |                                              | Default attempt is 1, default timeout is 8.                          |
|         |        |                                              | See Bluetooth Core Specification 1.1 for more information on params. |
| link_id | QOS    | service_type<br>token_rate<br>peak_bandwidth | Set link's QoS values. Parameters are in hex.                        |
|         |        | latency<br>delay_variation                   | See Bluetooth Core Specification 1.1 for more information on params. |
| link_id | MASTER |                                              | Switch role to master.                                               |
| link_id | SLAVE  |                                              | Switch role to slave.                                                |

**Table 6. Supported Parameters of Bluetooth SET Command.** 

Command:SET {topic name {value}}

Reply: When there are parameters, there is no reply.

Example: S: READY.

C: SET BLUETOOTH NAME Buffy
C: SET BLUETOOTH PAGEMODE 3
C: SET BLUETOOTH READABLE 1
C: SET BLUETOOTH CLASS 020300
C: SET BLUETOOTH ROLE 0

C: SET BLUETOOTH ROLE 0
C: SET BLUETOOTH ENCRYPT 0
C: SET BLUETOOTH PAGEMODE 3
C: SET BLUETOOTH AUTH \* 1234

C: SET BLUETOOTH AUTH 00:11:22:33:44:55 4242

C: buffy
C: SET

S: SET

S: SET PPP AUTH

C: SET BLUETOOTH AUTH \* C: SET BLUETOOTH PAIREXPIRE 600 C: SET BLUETOOTH LISTEN 1 /bin/login 200 C: SET BLUETOOTH LISTEN 2 "my/own/command with parameters" 100 5 C: SET BLUETOOTH LISTEN 3 C: SET PPP DEFAULTROUTE 0 C: SET PPP AUTH buffy willow C: SET PPP AUTH C: SET PPP CHANNEL 4 C: SET PPP WINHANDSHAKE 10 C: SET PPP IP 192.168.166.0/24 C: SET 0 MSC 8d C: SET CONTROL PING 60 S: PING C: PONG C: SET CONTROL PASSWORD C: SET CONTROL PASSWORD buffy <cli>ent reconnects> S: READY. C: SET S: ERROR PASSWORD NEEDED. <cli>ent reconnects> S: READY.

Bluegiga Proprietary, Copyright © Bluegiga Technologies 2001-2004

S: SET BLUETOOTH BDADDR 00:11:22:33:44:55

S: SET BLUETOOTH NAME Buffy

S: SET CONTROL PASSWORD buffy

# **9.3.6 PING**

The PING command is used to check that the connection to the Bluetooth server is alive.

Command: PING
Reply: PONG

Example: S: READY.

C: PING
S: PONG

# **9.3.7 Pong**

The PONG command has to be sent back if you see a PING reply from the server. If you do not answer, the connection will be closed after a few seconds.

Command: PONG

Reply: There is no reply.

Example: S: READY.

S: PING C: PONG

# 9.3.8 SHUTDOWN

To close the Bluetooth server you can use the SHUTDOWN command. This also immediately closes all active connections.

Command: SHUTDOWN

Reply: There is no reply.

Example: S: READY.

C: SHUTDOWN

# 9.3.9 **SLEEP**

SLEEP waits for a specified number of seconds before processing further commands.

It is only usable in rc scripts (/etc/bluetooth.conf).

Command: SLEEP seconds Reply: There is no reply.

Example: S: READY.

C: SLEEP 4

### 9.4 CONNECTION COMMANDS AND REPLIES

#### 9.4.1 CALL

The CALL command is used to call other Bluetooth devices. It returns the link identifier (with an immediate reply), which will be used in subsequent commands and replies.

Always make sure you check for a correct link\_id before processing replies further.

You can use the special "FORK" call type to create an RFCOMM connection and automatically launch an application which gets the RFCOMM connection bound to its standard input and output. The client application should modify both the stdout and stdin pipes and set NOECHO, 8BIT and all other necessary modes in the very beginning.

**Note 1:** There can be only one pending CALL at any time, you have to wait for CONNECT/NO CARRIER before issuing another CALL.

**Note 2:** PPP is "raw" PPP without any special handshaking. WINPPP is a Windows RAS handshake followed by raw PPP. If you are unsure, use WINPPP.

```
Command: CALL bdaddr SDP
        CALL bdaddr psm L2CAP
        CALL bdaddr channel RFCOMM
        CALL bdaddr uuid RFCOMM
        CALL bdaddr channel PPP
        CALL bdaddr uuid PPP
        CALL bdaddr channel PPP username password
        CALL bdaddr uuid PPP username password
        CALL bdaddr channel WINPPP
        CALL bdaddr uuid WINPPP
        CALL bdaddr channel WINPPP username password
        CALL bdaddr uuid WINPPP username password
        CALL bdaddr channel FORK /full/path/to/command
        CALL bdaddr uuid FORK /full/path/to/command
        CALL bdaddr channel FORK "/full/path/to/command and parameters"
        CALL bdaddr uuid FORK "/full/path/to/command and parameters"
        CALL bdaddr PAN-destUUID
        CALL bdaddr PAN-destUUID PAN-srcUUID
Reply:
        CALL link id
Example: S: READY.
        C: CALL 00:11:22:33:44:55 SDP
        S: CALL 0
        S: CONNECT 0 SDP
        C: CALL 00:11:22:33:44:55 4 PPP
        S: CALL 1
        S: CONNECT 1 SDP
        C: CALL NameOfOtherDevice LAN PPP
        S: CALL 1
        S: CONNECT 1 SDP
        C: CALL 00:11:22:33:44:55 4 WINPPP buffy willow
        S: CALL 2
        S: CONNECT 2 PPP
```

- C: CALL 00:11:22:33:44:55 1 RFCOMM
- S: CALL 3
- S: CONNECT 3 RFCOMM 1042
- C: CALL 00:11:22:33:44:55 2 FORK /bin/login
- S: CALL 4
- S: CONNECT 4 FORK
- C: CALL 00:11:22:33:44:66 PAN-NAP
- S: CALL 5
- S: CONNECT 5 PAN-NAP
- C: CALL 00:11:22:33:44:77 PAN-NAP PAN-NAP
- S: CALL 6
- S: CONNECT 6 PAN-NAP

### **9.4.2 CONNECT**

CONNECT is not a command, but rather a reply broadcast to you when CALL successfully makes the connection. Remember to check that the link\_id matches your CALL!

On RFCOMM/L2CAP connections, there is an additional parameter called port. It is the TCP socket port number, which is used to send and receive data to and from the remote device. Connect to the port just like you connected to the Bluetooth server. The connection is "raw", which means that no processing of incoming or outgoing data is made.

**Note:** In case of L2CAP connections, the data is handled as packets. Therefore both the incoming and outgoing data must follow the format "HDR+L2CAPDATA", where HDR is two bytes; first the low byte and then the high byte of the length of the L2CAPDATA packet and L2CAPDATA contains the actual L2CAP-packet.

Command: This is not a command. Reply: CONNECT link id SDP CONNECT link id RFCOMM port CONNECT link id L2CAP port CONNECT link\_id PPP CONNECT link id FORK CONNECT link id PAN-PANU CONNECT link id PAN-GN CONNECT link id PAN-NAP Example: S: READY. C: CALL 00:11:22:33:44:55 SDP S: CALL 0 S: CONNECT 0 SDP C: CALL 00:11:22:33:44:55 4 PPP S: CALL 1 S: CONNECT 1 PPP C: CALL 00:11:22:33:44:55 1 RFCOMM S: CALL 2 S: CONNECT 2 RFCOMM 1042 <Client can open socket connection to port 1042> C: CALL 00:11:22:33:44:55 2 FORK /bin/login S: CALL 3 S: CONNECT 3 FORK C: CALL 00:11:22:33:44:66 PAN-NAP S: CALL 5 S: CONNECT 5 PAN-NAP C: CALL 00:11:22:33:44:77 PAN-NAP PAN-NAP S: CALL 6 S: CONNECT 6 PAN-NAP

### 9.4.3 No CARRIER

NO CARRIER-reply indicates that you or the remote device closed the active connection, or that your CALL failed for some reason.

See 9.7 for the list of reason codes. Field "more\_info" is optional. If present it gives you a human readable error code or some statistics about the closed connection.

Command: This is not a command.

```
Reply: NO CARRIER link_id ERROR reason
```

NO CARRIER link id

```
Example: S: READY.
```

```
C: CALL 00:11:22:33:44:55 4 PPP
```

S: CALL 0

S: NO CARRIER 0 ERROR 104 HCI\_ERR\_PAGE\_TIMEOUT

```
C: CALL 00:11:22:33:44:55 1 RFCOMM
```

S: CALL 1

S: CONNECT 1 RFCOMM 1042

. . .

S: NO CARRIER 1 ERROR 000 IN=42, OUT=66, ELAPSED=69

## 9.4.4 RING

The RING reply indicates an incoming CALL from a remote device. As with CONNECT, on RFCOMM/L2CAP calls there is an additional port parameter. Connect to it if you want to serve this call. PPP and PAN calls are handled internally so you don't have to do anything about them. The Bluetooth server closes the connection if nobody grabs the call within 30 seconds.

Command: This is not a command.

```
Reply: RING link_id bdaddr channel PPP
RING link_id bdaddr channel RFCOMM port
RING link_id bdaddr psm L2CAP port
RING link_id bdaddr PAN-PANU
RING link_id bdaddr PAN-GN
RING link_id bdaddr PAN-NAP

Example: S: READY.
S: RING 0 00:11:22:33:44:55 4 PPP

S: RING 1 00:11:22:33:44:55 1 RFCOMM 1042
<Client can open socket connection to port 1042>
S: RING 2 00:11:22:33:44:55 PAN-GN
```

# 9.4.5 CLOSE

The CLOSE command closes an active connection started with CONNECT or RING. Note that closing the RFCOMM data socket connection also closes the Bluetooth connection.

Command:CLOSE link\_id

Reply: There is no direct reply. NO CARRIER is replied when the connection actually closes.

Example: S: READY.

C: CALL 00:11:22:33:44:55 4 PPP

S: CALL 1

S: CONNECT 1 PPP

C: CLOSE 1

S: NO CARRIER 1 ERROR 000

### 9.4.6 LIST

The LIST command reports active connections as well as some statistics.

Command: LIST

Reply: LIST number of connections

LIST link\_id status type blocksize bytes\_in bytes\_out elapsed\_time our\_msc remote\_msc bdaddr channel direction powermode role crypt LIST link\_id status type blocksize bytes\_in bytes\_out elapsed\_time our\_msc remote\_msc bdaddr channel direction powermode role crypt

• • •

LIST link\_id status type blocksize bytes\_in bytes\_out elapsed\_time our msc remote msc bdaddr channel direction powermode role crypt

Example: S: READY.

C: LIST
S: LIST 1

S: LIST 0 CONNECTED RFCOMM 666 4242 100 30 8d 8d 00:11:22:33:44:55 4

OUTGOING ACTIVE MASTER PLAIN

Status values are: WAITING, CONNECTED, and CLOSING.

Type is SDP, RFCOMM, PPP, PAN-PANU, PAN-GN, PAN-NAP, FORK or L2CAP.

Blocksize is the maximum transfer unit of the Bluetooth link, only for statistics.

Bytes\_in and bytes\_out are numbers of bytes transferred.

Elapsed time is the number of seconds the connection has been up.

Msc is the link's MSC value for both ends.

Bdaddr is the Bluetooth address of the connected device.

Channel is the service channel of the connection.

Direction is either OUTGOING or INCOMING.

Powermode is ACTIVE, SNIFF, PARK or HOLD.

Role is MASTER or SLAVE.

Crypt is PLAIN or ENCRYPTED.

## **9.4.7 STATUS**

The STATUS reply is used to inform you about changes in connection status. See also the SET command.

Command: This is not a command.

Reply: STATUS link\_id MSC value

Example: S: READY.

S: STATUS 0 MSC 8d

### 9.5 SERVICE DISCOVERY

This section describes the commands used for Bluetooth service discovery and local SDP record manipulation. The commands and their replies make use of SDP UUID and attribute values, which are listed in the Bluetooth Assigned Numbers documentation. In the commands documented below, the most useful UUID and attribute values can, however, be replaced with keywords listed in Table 7. The same keywords are used in the command replies instead of numeric values, if the parameter "BLUETOOTH READABLE" is set to 1 – see SET command above for more information.

| Keyword(s)                             | Value                                  | Hex Value   |
|----------------------------------------|----------------------------------------|-------------|
| SDP                                    | UUID_SDP                               | 0001        |
| RFCOMM                                 | UUID_RFCOMM                            | 0003        |
| OBEX                                   | UUID_OBEX                              | 0008        |
| BNEP                                   | UUID_BNEP                              | 000F        |
| L2CAP                                  | UUID_L2CAP                             | 0100        |
| PUBLICBROWSEGROUP,<br>BROWSE, ROOT     | UUID_PUBLIC_BROWSE_GROUP               | 1002        |
| SERIALPORT, SPP                        | UUID_SERIALPORT                        | 1101        |
| LANACCESS, LAN                         | UUID_LANACCESS                         | 1102        |
| DIALUPNETWORKING, DUN                  | UUID_DIALUPNETWORKING                  | 1103        |
| OBEXOBJECTPUSH, OBJP                   | UUID_OBEXOBJECTPUSH                    | 1105        |
| OBEXFILETRANSFER, FTP                  | UUID_OBEXFILETRANSFER                  | 1106        |
| PAN-PANU, PANU                         | UUID_PANU                              | 1115        |
| PAN-NAP, NAP                           | UUID_NAP                               | 1116        |
| PAN-GN, GN                             | UUID_GN                                | 1117        |
| PROTOCOLDESCRIPTORLIST, DESCLIST, DESC | ATTR_PROTOCOLDESCRIPTORLIST            | 0004        |
| SERVICENAME, NAME                      | ATTR_SERVICENAME +<br>BASE_LANG_OFFSET | 0000 + 0100 |
| SECURITYDESCRIPTION                    | ATTR_SECURITYDESCRIPTION               | 030A        |
| NETACCESSTYPE                          | ATTR_ NETACCESSTYPE                    | 030B        |
| MAXNETACCESSRATE                       | ATTR_ MAXNETACCESSRATE                 | 030C        |

Table 7. The Supported Keywords for Replacing SDP UUIDs or Attributes.

## 9.5.1 SDP BDADDR UUID

The SDP bddaddr UUID command is the most useful command for retrieving SDP information from the remote device. The command opens the SDP connection, does the SDP query, closes the connection and replies to the client in encrypted form. The format is described below with SDPATTR command.

```
Command: SDP bdaddr uuid
Reply:
        SDP bdaddr 0 ERROR reason
        SDP bdaddr number of entries
        SDP bdaddr info
        SDP bdaddr info
        . . .
        SDP bdaddr info
        SDPSEARCH link id handle 1
        SDPSEARCH link id handle 2
        SDPSEARCH link id handle n
Example:
                 S: READY.
        C: SDP 11:22:33:44:55:66 SERIALPORT
        S: SDP 11:22:33:44:55:66 1
        S: SDP 11:22:33:44:55:66 < I SERVICENAME S "Serial Port" > < I
        PROTOCOLDESCRIPTORLIST < < U 0100 > < U RFCOMM I 0b > >
```

### 9.5.2 SDPSEARCH

The SDPSEARCH command is used to send a Service Search Request to a connected SDP server, identified with link\_id. The command only supports searching for one UUID at a time (specified with the uuid parameter, 4 hex digits, or with a keyword), but several requests can be sent during the same SDP connection. However, you must wait for the reply to the previous reply before issuing new SDPSEARCH command.

```
Command: SDPSEARCH link id uuid
Reply:
        SDPSEARCH link id number of handles
        SDPSEARCH link_id handle_1
        SDPSEARCH link id handle 2
        SDPSEARCH link_id handle_n
Example:
                 S: READY.
        C: CALL 00:11:22:33:44:55 SDP
        S: CALL 0
        S: CONNECT 0 SDP
        C: SDPSEARCH 0 LANACCESS
        S: SDPSEARCH 0 1
        S: SDPSEARCH 0 00010000
        C: CLOSE 0
        S: NO CARRIER 0 ERROR 000
```

### 9.5.3 SDPATTR

The SDPATTR command is used to send a Service Attribute Request to a connected SDP server, identified with link\_id. The command supports requesting for one attribute value (specified with the attribute parameter, 4 hex digits, or a keyword) in one (previously retrieved) service entry (specified with the handle parameter, 8 hex digits), but several requests can be sent during the same SDP connection. However, you must wait for the reply to the previous reply before issuing new SDPSEARCH command.

The reply contains the response from the SDP server in encoded form. The code characters are described in Table 8.

| Char | Description                                                                                                    |
|------|----------------------------------------------------------------------------------------------------|
| I    | Unsigned integer (2, 4, or 8 hexadecimal digits) follows. Often handle, attribute, or attribute value. Attribute values are shown as text if "BLUETOOTH READABLE" is set to 1. |
| I    | Signed integer byte (2 hexadecimal digits) follows.                                                                                                    |
| U    | UUID (4 or 8 hexadecimal digits) follows. Shown as text if "BLUETOOTH READABLE" is set to 1.                                                                                   |
| S    | String follows.                                                                                                    |
| В    | Boolean follows.                                                                                                    |
| <    | Start of sequence.                                                                                                    |
| >    | End of sequence.                                                                                                    |
| Α    | Alternative follows.                                                                                                    |
| R    | Universal Resource Locator follows.                                                                                                    |

**Table 8. SDP Response Formatting Characters.** 

### 9.5.4 SDPQUERY

The SDPQUERY command is used to send a Service Search Attribute Request to a connected SDP server, identified with link\_id. The command supports requesting for one attribute value (specified with the attribute parameter, 4 hex digits, or a keyword) in all service entries containing one UUID (specified with the uuid parameter, 4 hex digits, or a keyword), but several requests can be sent during the same SDP connection. However, you must wait for the reply to the previous reply before issuing new SDPSEARCH command.

The reply contains the response from the SDP server in encoded form. The code characters are described in Table 8.

### 9.5.5 SDP

The SDP command can be used to alter the WRAP's SDP record. There are three subcommands, described shortly in Table 9.

| Subcommand            | Meaning                                      |
|-----------------------|----------------------------------------------|
| ADD uuid channel desc | Add a new entry to the WRAP's SDP record.    |
| LIST                  | List the WRAP's SDP record entries.          |
| DEL handle            | Delete one entry from the WRAP's SDP record. |

Table 9. The Subcommands of the SDP-command.

```
Command: SDP ADD uuid channel description
Reply:
        SDP handle
        SDP handle ERROR reason
Command: SDP LIST
Reply:
        SDP handle uuid channel description
        SDP handle uuid channel description
        SDP handle uuid channel description
Command: SDP DEL handle
Reply: There is no reply.
Command: SDP bdaddr uuid
Reply: SDP bdaddr number of entries
        SDP bdaddr info
        SDP bdaddr info
        SDP bdaddr info
Example: S: READY.
        C: SDP ADD LANACCESS 4 "Lan access"
        S: SDP 65536
        C: SDP ADD SERIALPORT 10 "Serial port"
        S: SDP 65537
        C: SDP DEL 65537
        C: SDP LIST
        S: SDP 1
        S: SDP 65536 LANACCESS 4 "Lan access"
        C: SDP 11:22:33:44:55:66 SERIALPORT
        S: SDP 11:22:33:44:55:66 1
        S: SDP 11:22:33:44:55:66 < I SERVICENAME S "Serial Port" > < I
        PROTOCOLDESCRIPTORLIST < < U 0100 > < U RFCOMM I 0b > > >
```

### 9.6 EXAMPLE SESSIONS

### Outgoing RFCOMM Call:

S: READY.

- C: CALL 00:11:22:33:44:55 1 RFCOMM
- S: CALL 2
- S: CONNECT 2 RFCOMM 1042
- S: STATUS 2 MSC 8d

<Client opens socket connection to port 1042 and transfers data>

- C: CLOSE 2
- S: NO CARRIER 2 ERROR 000

## Incoming RFCOMM Call:

- S: READY.
- C: RING 2 00:11:22:33:44:55 1 RFCOMM 1042
- S: STATUS 2 MSC 8d
- <Client opens socket connection to port 1042 and transfers data>
- S NO CARRIER 2 ERROR 000

### 9.7 ERROR CODES

Some commands may reply with an error code. The human-readable name of the error is displayed as well, if the "SET BLUETOOTH READABLE" setting has a value of 1 (see the description of the SET command). Error code 8 indicates that the Bluetooth server is busy executing any number of commands; there can be several client applications using the stack. Just wait a few seconds and try again. Other error codes indicate unexpected, but often only temporary, communication problems.

You can analyze the error from the numeric code. Values bigger than or equal to 900 are Bluetooth socket server interface errors, described in in Table 10.

| Code | Textual form                   | Reason                                                                           |
|------|--------------------------------|----------------------------------------------------------------------------------|
| 900  | SERVICE_NOT_FOUND              | Tried to CALL a device whose SDP records doesn't include requested service.      |
| 901  | ALREADY_CONNECTED              | Tried to CALL a device and a service channel that is already connected.          |
| 902  | OUT_OF_HANDLES                 | Tried to CALL but there are too many open connections.                           |
| 903  | INVALID_ADDRESS_ <addr></addr> | Tried to CALL a device with a friendly name that couldn't be found with inquiry. |
| 904  | BUSY                           | Tried to CALL but there is another CALL still waiting for CONNECT or NO CARRIER. |
| 905  | BUSY                           | Tried to issue SDPATTR but another SDP request was in progress.                  |
| 906  | BUSY                           | Tried to issue SDPQUERY but another SDP request was in progress.                 |
| 907  | NOT_CONNECTED                  | Tried to CLOSE a connection handle that is not active.                           |
| 908  | BUSY                           | Tried to issue SDPSEARCH but another SDP request was in progress.                |
| 909  | INVALID_ADDRESS                | Tried to NAME a device with a friendly name that can't be found with inquiry.    |
| 90a  | BUSY                           | Tried to issue NAME but another NAME was in progress.                            |

Table 10. Bluetooth Socket Server Interface Errors.

Other error codes can be analyzed as follows. For example "NO CARRIER ERROR 465": The number "465" is hexadecimal, sum of 0x400 and 0x65, where 0x400 is a mask which means this is an RFCOMM level error (see Table 11 for other error masks) and 0x65 (decimal 101) that the RFCOMM error was connection timeout.

| Mask  | Error level |
|-------|-------------|
| 0x100 | HCI         |
| 0x200 | L2CAP       |
| 0x300 | SDP         |
| 0x400 | RFCOMM      |

**Table 11. Error masks.** 

The error codes for each mask are listed in the following tables.

| HCI Error                               | Code<br>(decimal) |
|-----------------------------------------|-------------------|
| HCI SUCCESS                             | 0                 |
| HCI ERR UNKNOWN COMMAND                 | 1                 |
| HCI_ERR_NOCONNECTION                    | 2                 |
| HCI_ERR_HARDWARE_FAIL                   | 3                 |
| HCI_ERR_PAGE_TIMEOUT                    | 4                 |
| HCI ERR AUTHENTICATION FAILED           | 5                 |
| HCI_ERR_KEY_MISSING                     | 6                 |
| HCI_ERR_MEMORY_FULL                     | 7                 |
| HCI_ERR_CONNECTION_TIMEOUT              | 8                 |
| HCI_ERR_MAX_NUM_CONNECTIONS             | 9                 |
| HCI_ERR_MAX_NUM_SCO_CONNECTIONS         | 10                |
| HCI_ERR_ACL_CONN_ALREADY_EXISTS         | 11                |
| HCI_ERR_COMMAND_DISALLOWED              | 12                |
| HCI_ERR_HOST_REJECTED_0D                | 13                |
| HCI_ERR_HOST_REJECTED_0E                | 14                |
| HCI_ERR_HOST_REJECTED_0F                | 15                |
| HCI_ERR_HOST_TIMEOUT                    | 16                |
| HCI_ERR_UNSUPPORTED_PARAM_VALUE         | 17                |
| HCI_ERR_INVALID_HCI_PARAMETER_VALUE     | 18                |
| HCI_ERR_OTHER_END_TERMINATE_13          | 19                |
| HCI_ERR_OTHER_END_TERMINATE_14          | 20                |
| HCI_ERR_OTHER_END_TERMINATE_15          | 21                |
| HCI_ERR_CONNECTION_TERMINATE_LOCALLY    | 22                |
| HCI_ERR_REPEATED_ATTEMPTS               | 23                |
| HCI_ERR_PARING_NOT_ALLOWED              | 24                |
| HCI_ERR_UNKNOWN_LMP_PDU                 | 25                |
| HCI_ERR_UNSUPPORTED_REMOTE_FEATURE      | 26                |
| HCI_ERR_SCO_OFFSET_REJECTED             | 27                |
| HCI_ERR_SCO_INTERVAL_REJECTED           | 28                |
| HCI_ERR_SCO_AIR_MODE_REJECTED           | 29                |
| HCI_ERR_INVALID_LMP_PARAMETERS          | 30                |
| HCI_ERR_UNSPECIFIED_ERROR               | 31                |
| HCI_ERR_UNSUPPORTED_LMP_PARAMETER_VAL   | 32                |
| HCI_ERR_ROLE_CHANGE_NOT_ALLOWED         | 33                |
| HCI_ERR_LMP_RESPONSE_TIMEOUT            | 34                |
| HCI_ERR_LMP_ERROR_TRANSACTION_COLLISION | 35                |
| HCI_ERR_LMP_PDU_NOT_ALLOWED             | 36                |
| HCI_ERR_ENCRYPTION_MODE_NOT_ACCEPTABLE  | 37                |
| HCI_ERR_UNIT_KEY_USED                   | 38                |

| HCI_ERR_QOS_NOT_SUPPORTED              | 39  |
|----------------------------------------|-----|
| HCI_ERR_INSTANT_PASSED                 | 40  |
| HCI_ERR_PAIRING_WITH_UNIT_KEY_NOT_SUPP | 41  |
| HCI_ERR_ILLEGAL_HANDLE                 | 100 |
| HCI_ERR_TIMEOUT                        | 101 |
| HCI_ERR_OUTOFSYNC                      | 102 |
| HCI_ERR_NO_DESCRIPTOR                  | 103 |

**Table 12. HCI Error Codes.** 

| L2CAP Error                 | Code |
|-----------------------------|------|
| L2CAP_NO_CAUSE              | 0    |
| L2CAP_ERR_PENDING           | 1    |
| L2CAP_ERR_REFUS_INV_PSM     | 2    |
| L2CAP_ERR_REFUS_SEC_BLOCK   | 3    |
| L2CAP_ERR_REFUS_NO_RESOURCE | 4    |
| L2CAP_ERR_TIMEOUT_EXTERNAL  | 0xee |

**Table 13. L2CAP Error Codes.** 

| SDP Error                           | Code<br>(decimal) |
|-------------------------------------|-------------------|
| SDP_ERR_RESERVED                    | 0                 |
| SDP_ERR_UNSUPPORTED_SDP_VERSION     | 1                 |
| SDP_INVALID_SERVICE_RECORD_HANDLE   | 2                 |
| SDP_INVALID_REQUEST_SYNTAX          | 3                 |
| SDP_INVALID_PDU_SIZE                | 4                 |
| SDP_INVALID_CONTINUATION_STATE      | 5                 |
| SDP_INSUFFICIENT_RESOURCES          | 6                 |
| SDP_ERR_UNHANDLED_CODE              | 100               |
| SDP_ERR_TIMEOUT                     | 101               |
| SDP_ERR_NOTFOUND                    | 102               |
| SDP_INVALID_RESPONSE_SYNTAX         | 103               |
| SDP_NOT_FOUND (not really an error) | 200               |

**Table 14. SDP Error Codes.** 

| RFCOMM Error                                                       | Code<br>(decimal) |
|--------------------------------------------------------------------|-------------------|
| RFCOMM_SUCCESS                                                     | 0                 |
| RFCOMM_ERR_NORESOURCES                                             | 1                 |
| RFCOMM_ERR_ILL_PARAMETER                                           | 2                 |
| RFCOMM_ERR_REJECTED (Connection setup was rejected by remote side) | 100               |
| RFCOMM_ERR_TIMEOUT (Connection timed out)                          | 101               |
| RFCOMM_ERR_NSC (Non supported command received)                    | 102               |
| RFCOMM_ERR_ILLPARAMETER                                            | 103               |

**Table 15. RFCOMM Error Codes.** 

If the problems persist after restarting the communication parties, please contact Bluegiga Technologies as instructed in section 1.3.

### 9.8 WRAP OBEX LIBRARIES

There are two libraries for making your own OBEX clients. See include/obex.h. libobex contains mostly low level functions and libobexclient high level functions. Their usage in practice can be studied using the source code of the "obexbrowser" application found in src/examples/obexbrowser/.

## **9.8.1** LIBOBEX

int obex\_init(int s\_in, int s\_out)

Initialize the OBEX library. Must be the first function called. s\_in and s\_out are data handles for reading and writing.

int obex\_deinit(void)

Deinitialize the OBEX library. Must be the last function called.

struct obex\_t \*obex\_recv\_packet(int timeout)

Receive one OBEX packet. You have to free() the received packet! If NULL is returned, you have to disconnect next (timeout, dead socket, ...). If timeout is zero, wait forever. If timeout is nonzero, wait up to timeout seconds.

int obex\_send\_packet(struct obex\_t \*o)

Send one packet. Does not call free().

void obex\_packet(struct obex\_t \*o, int command)

Initialize an OBEX packet to empty command type packet.

void obex\_packet\_byte(struct obex\_t \*o, int header, char c)

void obex\_packet\_long(struct obex\_t \*o, int header, long l)

void obex\_packet\_string(struct obex\_t \*o, int header, char \*s)

void obex\_packet\_binary(struct obex\_t \*o, int header, char \*data, int len)

void obex\_packet\_ascii(struct obex\_t \*o, int header, char \*s)

Add byte/long/unicode-string/binary/ascii data to an OBEX packet.

int obex\_find\_string(struct obex\_t \*o, int startoffset, int header, char \*dest)

int obex\_find\_binary(struct obex\_t \*o, int startoffset, int header, char \*dest)

int obex\_find\_ascii(struct obex\_t \*o, int startoffset, int header, char \*dest)

int obex\_find\_long(struct obex\_t \*o, int startoffset, int header, long \*dest)

Find header data from an OBEX packet. Returns -1 if not found, otherwise the length of the data.

void obex\_mime(char \*filename, char \*mime)

Return mime type for filename.

### 9.8.2 LIBOBEXCLIENT

int obex\_connect(char \*target);

Connect to target UUID. Target can be NULL (Object Push connect). Returns 0 if no errors, -1 if timeout, -2 if broken socket, >0 if OBEX error (see OBEX specification for OBEX Response Codes).

int obex\_disconnect(void);

Disconnect. Returns 0 if no errors, -1 if timeout, -2 if broken socket, >0 if OBEX error (see OBEX specification for OBEX Response Codes).

int obex\_put(char \*name, char \*type, char \*data, long length, FILE \*fdata);

Put local file / data block to remote.

name Remote file name. Can be NULL.

type Remote MIME type. Can be NULL.

data/length Pointer to data block and length. Can be NULL/0.

fdata File handle for local file, if data was NULL.

Returns 0 if no errors, -1 if timeout, -2 if broken socket, >0 the OBEX error code (see OBEX specification).

signed long obex\_get(char \*name, char \*type, char \*data, long max\_length, FILE \*fdata);

Get remote file to local.

name Remote file name. Can be NULL.

type Remote MIME type. Can be NULL.

data/max\_length Pointer to data block and length. Can be NULL/0.

fdata File handle for local file, if data was NULL.

Returns >=0 (number of bytes received) if no errors, -1 if timeout, -2 if broken socket, <0 if OBEX error (see OBEX specification for OBEX Response Codes).

int obex\_setpath(char \*name, int flags);

Setpath to name with flags. Returns 0 if no errors, -1 if timeout, -2 if broken socket, >0 if OBEX error (see OBEX specification for OBEX Response Codes).

## 9.8.3 OBEXBROWSER

The application "obexbrowser" is an Object Push Profile (ObjP) and File Transfer Profile (FTP) client, and is shipped with WRAP in both binary form (as it is part of the WRAP platform) and in source form (at it is a good example of using the WRAP OBEX libraries).

For an outgoing ObjP/FTP call you need to:

1. Make the outgoing RFCOMM call from the Bluetooth server's command socket.

For example: "CALL 00:11:22:33:44:55 3 RFCOMM"

2. Run "obexbrowser" from the command line. It takes two parameters: hostname and port number. Hostname is usually "localhost" and port number can be read from the Bluetooth server's "CONNECT"-reply.

For example: "obexbrowser localhost 1024".

"obexbrowser" itself supports all the OBEX commands. See the source code and the Infrared Data Association's "IrDA Object Exchange Protocol" documentation. The commands obexbrowser accepts are described in Table 16.

| Command          | Purpose                                                            |
|------------------|--------------------------------------------------------------------|
| connect          | Makes default INBOX connect (Object Push).                         |
| connect-ftp      | Makes connect to FTP UUID.                                         |
| disconnect       | Disconnect.                                                        |
| cd/              | Setpath to root.                                                   |
| cd path          | Setpath to path.                                                   |
| cd               | Setpath with backup.                                               |
| md path          | Create subdirectory path.                                          |
| put local remote | Put local to remote. Use "-" for local name to delete remote file. |
| get local remote | Get remote to local.                                               |
| cat remote       | Cat remote.                                                        |
| Is               | Get mime "x-obex/folder-listing" without filename.                 |

Table 16. Obexbrowser commands.

### Example:

# Bluetooth server:

S: READY.

C: CALL 00:11:22:33:44:55 3 RFCOMM

S: CALL 0

S: CONNECT 0 RFCOMM 1024

### Command line:

C: obexbrowser localhost 1024

C: connect
S: connect=00

- C: get remote.vcf -
- S: get=143
- C: put default.vcf
- S: put=00
- C: disconnect
- S: disconnect=00
- C: <ctrl-d>

## Bluetooth server:

S: NO CARRIER 0 ERROR 000

# 10 I/O API

The Bluegiga I/O API (Application Programming Interface) defines how to access the WRAP general purpose I/O (P1), A/D converter (JP2 & JP3), DIP switches (SW2), and LEDs (D1-D8) and contains functions to accomplish this.

The I/O API is accessed by using functions, macros, and constants defined in the header file bgio.h. You can use the macros by including the file.

Example:

#include <bgio.h>

## 10.1 LED/BUZZER API

WRAP LEDs are controlled by using the following macros and functions. You need to add an extra linker flag "LDFLAGS = -lbgio" to your Makefile when using the LED API.

#include <bgio.h>

BGIO\_LED(int lednum)

BGIO\_LED returns ledmask for lednum. lednum is the number of LED in the range 0 (D1) to BGIO\_LED\_MAX (D8).

int bgio led status(void)

bgio led status reads LEDs and returns current ledmask.

void bgio\_led\_set(int ledmask)

bgio\_led\_set sets LEDs in ledmask ON.

void bgio\_led\_clr(int ledmask)

bgio led clr sets LEDs in ledmask OFF.

ledmask is a bit mask where bit 0 is LED 0 (D1), bit 1 is LED 1 (D2), etc..

See src/examples/io/led/ for a LED API example.

LEDs and the buzzer can also be accessed via "/dev/led". You can check the status of the LEDs and buzzer with "cat /dev/led" command and set LEDs or buzzer with "echo abcde > /dev/led" command. A letter in upper case means that the LED or buzzer is ON, lower case means that the LED or buzzer is OFF. Letter "a" is the buzzer, letters "b".."e" are LEDs 1..4.

### **10.2 GPIO API**

Not yet available.

### 11 ABOUT BLUEGIGA

Bluegiga Technologies Ltd. provides wireless local area networks and communication systems based on Bluetooth technology.

Bluegiga connects Bluetooth enabled devices with corporate networks and the Internet. In addition, Bluegiga products create easy-to-use and secure wireless links between Bluetooth devices and applications.

## Bluetooth connectivity extended to business and industrial applications

Bluetooth technology has become a new standard functionality in cell phones, PDAs, laptops and an increasing number of other devices. With GSM-level security and low power drain, Bluetooth links are utilized to enable cost efficient wireless connectivity.

For many, Bluetooth technology is first encountered as a flexible replacement to infrared links and cables, and as convenient hands-free accessories to mobile phones. With the introduction of intelligent access servers and Bluetooth modules that provide a connection between Bluetooth devices and other network technologies, the way is paved for more demanding business and industrial applications.

Using a Bluetooth access server, content and applications in both the Internet and corporate intranets can be wirelessly accessed and synchronized using smart phones and other Bluetooth enabled devices. With significantly lower power drain and superior flexibility compared to WLAN technologies, Bluetooth is an ideal link between small battery-operated wireless devices and data networks.

Versatile and cost-efficient network access from any device with a Bluetooth link provides a platform for a wide variety of new wireless services - in marketing, promotion, retail, sports, wellness, and more. First business applications include distribution and synchronization of content; near future opportunities include - among many others - the use of Bluetooth enabled smartphones as VoIP terminals.

## Comprehensive product portfolio to design and build Bluetooth networks

Bluegiga products are software configurable for versatile integration. Bluegiga access products link wireless devices as integral and secure parts of corporate networks and provide an ideal solution for remote monitoring applications. In addition, Bluegiga range includes products to replace cables in various industrial, M2M and telemetry applications, enhancing flexibility and decreasing costs.

Bluegiga WRAP Multiradio Access Server enables the deployment of Bluetooth connectivity as a new virtue of existing networks without network reconfiguration. Bluegiga's first-generation access products have been on the market since 2002, and the new Multiradio Access Server, the first device to integrate multiple Bluetooth modules with WLAN, GSM, GPRS and Ethernet LAN connectivities, was commercially launched in February 2004.

Bluegiga WRAP THOR Bluetooth modules with 100 meter range are robust, lightweight and flexibly embeddable. The modules enable device manufacturers to easily add secure and robust wireless communications links in both new and existing applications. Bluegiga also offers a range of development tools, software versions and flexible production models from low to high-volume applications with customized or standard Bluegiga software options.

# **Enabling new wireless services**

A pioneering innovator in Bluetooth technology, Bluegiga has developed an easy-to-use, secure and cost-efficient solution to connect Bluetooth devices to the Internet, corporate intranets and other devices, enabling a wide range of new wireless services.

Founded in 2000, Bluegiga is headquartered in Espoo, Finland and privately held. Bluegiga is an associate member of the Bluetooth Special Interest Group. Bluegiga products are globally available via a network of qualified distributors, original equipment and design manufacturers, and system integrators.

### APPENDIX A - WRAP DIRECTORY STRUCTURE

```
Directory Tree
                                      Type Note
==========
                                          whole filesystem is root writable
|-- bin
                                      f
|-- boot
                                      f
                                          contains skeleton ramdisk structure
|-- dev
                                      d
  |-- [other devices]
                                      d
                                          resizable ramdisk
    `-- shm
                                      d
                                          resolv.conf
       |-- etc
                                      W
       |-- tmp
                                          /tmp
                                      W
       | |-- in
                                          smsgw dir
                                      W
       | |-- logo
                                          smsgw dir
                                      W
       | |-- obex
                                          obexserver dir
                                     W
       | |-- out
                                     w smsgw dir
       | |-- tone
                                          smsgw dir
                                     W
           `-- wpkgd
                                          wpkgd dirs
                                     W
       |-- in
                                      W
       |-- out
`-- spool
       W
                                     W
        -- var
                                          ramdisk part of /var
                                     W
           |-- lock
                                     W
           | `-- subsys
                                      W
           |-- log
           |-- run
           `-- tmp
|-- etc
                                      f
                                          system config and init scripts
  |-- init.d -> rc.d/init.d
                                      1
 |-- pcmcia
                                      f
  | `-- cis
                                      f
  |-- ppp
  | `-- peers
                                      f
  |-- rc.d
                                      f
  | |-- init.d
| `-- rc3.d
                                      f
                                      f
  |-- rc3.d -> rc.d/rc3.d
                                      1
  |-- stupid-ftpd
                                      f
   `-- sysconfig
                                      f
|-- lib
                                      f
                                          system libraries
   |-- iptables
                                      f
   `-- modules
          `-- [module directories]
                                      f
                                      f
I-- mnt
                                          mount points
                                      f2 second flash, 8MB for user use
   |-- mtd
| `-- nfs
                                      f
                                          empty mount point
|-- opt
                                      f
                                          proc filesystem
system binaries
|-- proc
                                      р
|-- sbin
                                      f
|-- tmp -> dev/shm/tmp
                                      1
                                          temporary data (ramdisk)
|-- usr
                                      f
   |-- bin
                                      f
   |-- include
                                      f
   |-- lib
                                      f
   |-- local
                                      f
   | |-- bin
                                      f
                                          user binaries here
       |-- etc
                                      f
   | |-- games
| |-- include
| |-- lib
                                      f
                                      f
                                      f
   | |-- libexec
                                      f
     |-- man
                                      f
```

```
I-- sbin
                                    f
   1
   | |-- share
| `-- src
                                    f
f
|-- sbin
                                    f
`-- share
                                   f
      |-- man
                                   f
      |-- misc
                                   f
       `-- terminfo
                                   f
                                   f
          |-- a
         |-- 1
                                   f
                                   f
          |-- v
           `-- X
                                   f
                                   f
 -- var
                                   f
   |-- cache
   |-- empty
                                   f
   |-- lib
                                   f
   | |-- b2b
                                   f
   | |-- installpoint
                                   f
   | |-- misc
| `-- setup
                                   f
                                   f
   |-- local
                                   f
   log files
   |-- opt
   |-- run -> ../dev/shm/var/run
                                   1
   |-- spool
      `-- cron
`-- crontabs
   |-- tmp -> ../dev/shm/var/tmp
                                   1
                                   f
    `-- www
       `-- html
                                   f
                                       WWW pages
Types
=====
```

```
d = device file system, can be used to configure Linux
f = FLASH file system, read/write, files will be saved on power-down
l = link, symbolic link
p = PROC file system, can be used to configure Linux
w = RAM file system, read/write, files will be lost on power-down
```